# <span id="page-0-0"></span>**Dell™ Inspiron™ 1546 Manual de servicio**

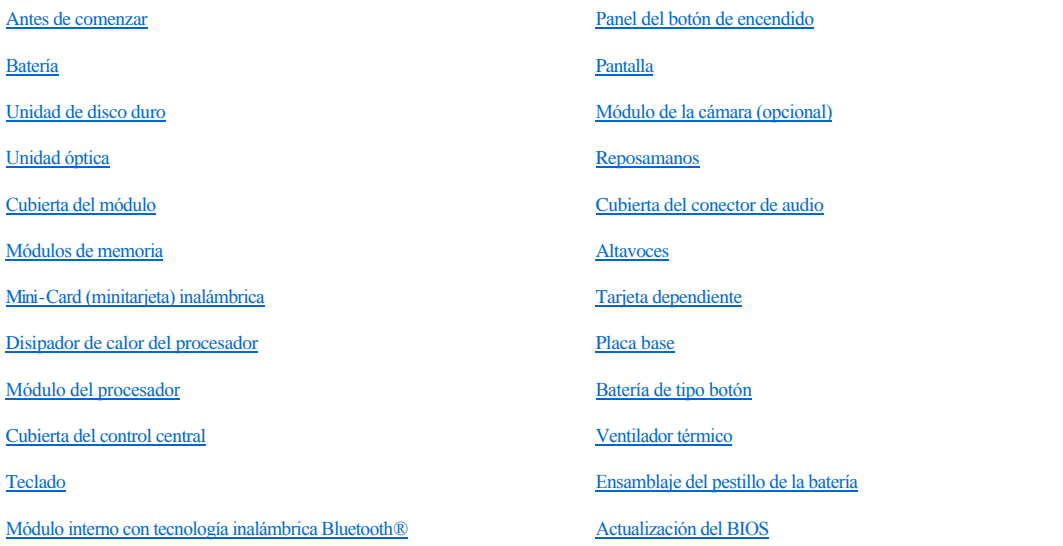

#### **Notas, precauciones y advertencias**

NOTA: una NOTA indica información importante que le ayuda a conseguir un mejor rendimiento de su equipo.

PRECAUCIÓN: **una PRECAUCIÓN indica la posibilidad de daños en el hardware o pérdida de datos, y le explica cómo evitar el problema.** 

ADVERTENCIA: **un mensaje de AVISO indica el riesgo de daños en la propiedad, de lesiones personales e incluso de muerte.** 

**La información contenida en este documento puede modificarse sin aviso previo. © 2009 Dell Inc. Todos los derechos reservados.**

Queda estrictamente prohibida la reproducción de este material en cualquier forma sin la autorización por escrito de Dell Inc.

Marcas comerciales utilizadas en este texto: *Dell*, el logotipo de *DELL* e *Inspiron* son marcas comerciales de Dell Inc.; *Bluetooth* es una marca comercial registrada propiedad de Bluetooth SIG, Inc. Dell la utiliza bajo licencia; *Microsoft, Windows*, *Windows Vista* y el logotipo del botón de inicio de *Windows Vista* son marcas comerciales o marcas comerciales registradas de Microsoft Corporation en los Estados Unidos y/o en otros países.

Este documento puede incluir otras marcas comerciales y nombres comerciales para referirse a las entidades que son propietarias de los mismos o a sus productos. Dell Inc. renuncia a cualquier interés sobre la propiedad de marcas y nombres comerciales que no sean los suyos.

Modelo reglamentario P02F Tipo reglamentario P02F001

Noviembre de 2009 Rev. A00

## <span id="page-1-0"></span> **Cubierta del conector de audio**

Dell™ Inspiron™ 1546 Manual de servicio

- [Extracción de la cubierta del conector de audio](#page-1-1)
- $\bullet$  Colocación de la cubierta del conector de audio
- ADVERTENCIA: **antes trabajar en el interior del equipo, siga las instrucciones de seguridad que se entregan con el equipo. Para obtener información adicional sobre prácticas recomendadas de seguridad, visite la página de inicio sobre el cumplimiento de normativas en www.dell.com/regulatory\_compliance.**
- △ PRECAUCIÓN: sólo un técnico certificado debe realizar reparaciones en el equipo. La garantía no cubre los daños por reparaciones no **autorizadas por Dell.**
- PRECAUCIÓN: **para evitar descargas electrostáticas, toque tierra mediante el uso de una muñequera de conexión a tierra o toque periódicamente una superficie metálica no pintada (por ejemplo, un conector del equipo).**
- PRECAUCIÓN: **para evitar daños en la placa base, extraiga la batería principal (consulte el apartado [Extracción de la batería](file:///C:/data/systems/ins1546/sp/sm/removeba.htm#wp1185372)) antes de manipular el interior del equipo.**

#### <span id="page-1-1"></span>**Extracción de la cubierta del conector de audio**

- 1. Siga los procedimientos que se indican en el apartado [Antes de comenzar.](file:///C:/data/systems/ins1546/sp/sm/before.htm#wp1438061)
- 2. Extraiga la batería (consulte el apartado [Extracción de la batería](file:///C:/data/systems/ins1546/sp/sm/removeba.htm#wp1185372)).
- 3. Retire la cubierta del módulo (consulte [Extracción de la cubierta del módulo](file:///C:/data/systems/ins1546/sp/sm/base.htm#wp1223484)).
- 4. Extraiga los módulos de memoria (consulte [Extracción de los módulos de memoria](file:///C:/data/systems/ins1546/sp/sm/memory.htm#wp1186694)).
- 5. Extraiga la unidad de disco duro (consulte [Extracción de la unidad de disco duro](file:///C:/data/systems/ins1546/sp/sm/hdd.htm#wp1184863)).
- 6. Extraiga la minitarjeta (consulte [Extracción de la minitarjeta](file:///C:/data/systems/ins1546/sp/sm/minicard.htm#wp1181641)).
- 7. Extraiga la cubierta del control central (consulte [Extracción de la cubierta del control central](file:///C:/data/systems/ins1546/sp/sm/cntrcont.htm#wp1188834)).
- 8. Retire el teclado (consulte el apartado [Extracción del teclado](file:///C:/data/systems/ins1546/sp/sm/keyboard.htm#wp1188497)).
- 9. Extraiga el módulo Bluetooth (consulte [Módulo interno con tecnología inalámbrica Bluetooth®](file:///C:/data/systems/ins1546/sp/sm/btooth.htm#wp1187798)).
- 10. Retire el reposamanos (consulte [Extracción del reposamanos](file:///C:/data/systems/ins1546/sp/sm/palmrest.htm#wp1051070)).
- 11. Retire la cubierta del conector de audio de la base del equipo.

<span id="page-2-1"></span>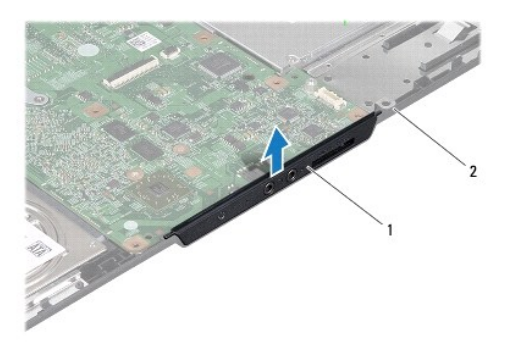

Cubierta del conector de audio 2 Base del equipo

#### <span id="page-2-0"></span>**Colocación de la cubierta del conector de audio**

- 1. Siga los procedimientos que se indican en el apartado [Antes de comenzar.](file:///C:/data/systems/ins1546/sp/sm/before.htm#wp1438061)
- 2. Coloque la cubierta del conector de audio en la base del equipo.
- 3. Coloque el reposamanos (consulte [Colocación del reposamanos](file:///C:/data/systems/ins1546/sp/sm/palmrest.htm#wp1051265)).
- 4. Vuelva a colocar el módulo Bluetooth (consulte [Módulo interno con tecnología inalámbrica Bluetooth®](file:///C:/data/systems/ins1546/sp/sm/btooth.htm#wp1187798)).
- 5. Vuelva a colocar el teclado (consulte [Colocación del teclado](file:///C:/data/systems/ins1546/sp/sm/keyboard.htm#wp1199057)).
- 6. Vuelva a colocar la cubierta del control central (consulte [Colocación de la cubierta del control central](file:///C:/data/systems/ins1546/sp/sm/cntrcont.htm#wp1185318)).
- 7. Vuelva a colocar la minitarjeta (consulte [Colocación de la minitarjeta](file:///C:/data/systems/ins1546/sp/sm/minicard.htm#wp1181718)).
- 8. Coloque los módulos de memoria (consulte [Colocación de los módulos de memoria](file:///C:/data/systems/ins1546/sp/sm/memory.htm#wp1181089)).
- 9. Vuelva a colocar la cubierta del módulo (consulte [Colocación de la cubierta del módulo](file:///C:/data/systems/ins1546/sp/sm/base.htm#wp1224432)).
- 10. Vuelva a colocar la unidad de disco duro (consulte [Colocación de la unidad de disco duro](file:///C:/data/systems/ins1546/sp/sm/hdd.htm#wp1202171)).
- 11. Coloque de nuevo la batería (consulte [Colocación de la batería](file:///C:/data/systems/ins1546/sp/sm/removeba.htm#wp1185330)).
- PRECAUCIÓN: **antes de encender el equipo, vuelva a colocar todos los tornillos y asegúrese de que no queda ninguno perdido dentro del equipo. Si no lo hace, el equipo podría llegar a estropearse.**

# <span id="page-3-0"></span> **Cubierta del módulo**

Dell™ Inspiron™ 1546 Manual de servicio

- [Extracción de la cubierta del módulo](#page-3-1)
- $\bullet$  Colocación de la cubierta del módulo
- ADVERTENCIA: **antes trabajar en el interior del equipo, siga las instrucciones de seguridad que se entregan con el equipo. Para obtener información adicional sobre prácticas recomendadas de seguridad, visite la página de inicio sobre el cumplimiento de normativas en www.dell.com/regulatory\_compliance.**
- PRECAUCIÓN: **sólo un técnico certificado debe realizar reparaciones en el equipo. La garantía no cubre los daños por reparaciones no autorizadas por Dell.**
- PRECAUCIÓN: **para evitar descargas electrostáticas, toque tierra mediante el uso de una muñequera de conexión a tierra o toque periódicamente una superficie metálica no pintada (por ejemplo, un conector del equipo).**
- PRECAUCIÓN: **para evitar daños en la placa base, extraiga la batería principal (consulte el apartado [Extracción de la batería](file:///C:/data/systems/ins1546/sp/sm/removeba.htm#wp1185372)) antes de manipular el interior del equipo.**

#### <span id="page-3-1"></span>**Extracción de la cubierta del módulo**

- 1. Siga los procedimientos que se indican en el apartado [Antes de comenzar.](file:///C:/data/systems/ins1546/sp/sm/before.htm#wp1438061)
- 2. Extraiga la batería (consulte el apartado [Extracción de la batería](file:///C:/data/systems/ins1546/sp/sm/removeba.htm#wp1185372)).
- 3. Afloje los cuatro tornillos cautivos que fijan la cubierta del módulo a la base del equipo.
- 4. Levante la cubierta del módulo formando un ángulo, como se muestra en la ilustración.

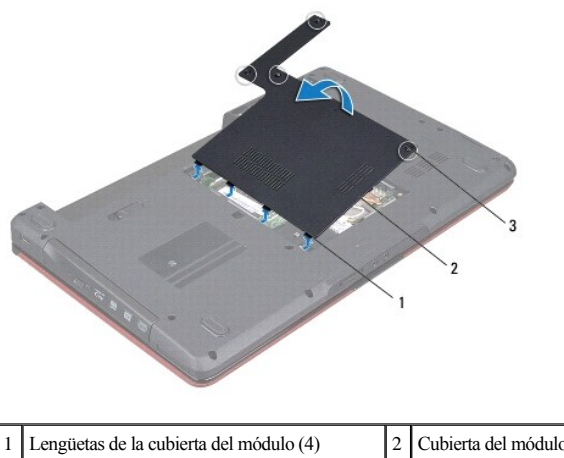

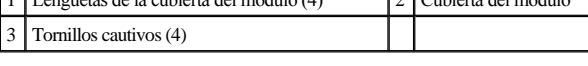

#### <span id="page-3-2"></span>**Colocación de la cubierta del módulo**

- 1. Siga los procedimientos que se indican en el apartado [Antes de comenzar.](file:///C:/data/systems/ins1546/sp/sm/before.htm#wp1438061)
- 2. Alinee las lengüetas de la cubierta del módulo con las ranuras de la base del equipo y colóquela en su lugar con cuidado.
- 3. Apriete los cuatro tornillos cautivos que fijan la cubierta del módulo a la base del equipo.
- 4. Coloque de nuevo la batería (consulte [Colocación de la batería](file:///C:/data/systems/ins1546/sp/sm/removeba.htm#wp1185330)).
- PRECAUCIÓN: **antes de encender el equipo, vuelva a colocar todos los tornillos y asegúrese de que no queda ninguno perdido dentro del equipo. Si no lo hace, el equipo podría llegar a estropearse.**

## <span id="page-5-0"></span> **Antes de comenzar**

Dell™ Inspiron™ 1546 Manual de servicio

- $\bullet$  Herramientas recomendadas
- [Cómo apagar el equipo](#page-5-2)
- [Antes de manipular el interior del equipo](#page-5-3)

En este manual se describen los procedimientos para retirar e instalar componentes del equipo. A menos que se señale lo contrario, cada procedimiento asume que existen las siguientes condiciones:

- 1 Ha realizado los pasos descritos en [Cómo apagar el equipo](#page-5-2) y en [Antes de manipular el interior del equipo](#page-5-3).
- <sup>l</sup> Ha leído la información sobre seguridad incluida en su equipo*.*
- <sup>l</sup> Un componente se puede colocar o, si se adquiere por separado, instalar realizando el procedimiento de extracción en el orden inverso.

#### <span id="page-5-1"></span>**Herramientas recomendadas**

Los procedimientos de este documento podrían requerir el uso de las siguientes herramientas:

- <sup>l</sup> Un pequeño destornillador de paletas planas
- <sup>l</sup> Un destornillador Phillips
- <sup>l</sup> Un punzón de plástico
- <sup>l</sup> Programa de actualización ejecutable BIOS disponible en **support.dell.com**

#### <span id="page-5-2"></span>**Cómo apagar el equipo**

- PRECAUCIÓN: **para evitar la pérdida de datos, guarde todos los archivos que tenga abiertos y ciérrelos, y salga de todos los programas antes de apagar el equipo.**
- 1. Guarde y cierre todos los archivos abiertos y salga de todos los programas activos.
- 2. Apague el sistema operativo:

*Windows Vista®*:

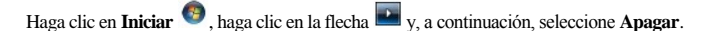

*Windows 7*:

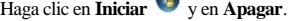

El equipo se apaga una vez finalizado el proceso de cierre.

3. Asegúrese de que el equipo y todos los dispositivos conectados están apagados. Si el equipo y los dispositivos conectados no se han apagado automáticamente al cerrar el sistema operativo, mantenga presionado el botón de encendido hasta que se apague el equipo.

#### <span id="page-5-3"></span>**Antes de manipular el interior del equipo**

Aplique las siguientes pautas de seguridad para proteger el equipo contra posibles daños y garantizar su propia seguridad personal.

- ADVERTENCIA: **antes trabajar en el interior del equipo, siga las instrucciones de seguridad que se entregan con el equipo. Para obtener información adicional sobre prácticas recomendadas de seguridad, visite la página de inicio sobre el cumplimiento de normativas en www.dell.com/regulatory\_compliance.**
- PRECAUCIÓN: **sólo un técnico certificado debe realizar reparaciones en el equipo. La garantía no cubre los daños por reparaciones no autorizadas por Dell.**
- PRECAUCIÓN: **para evitar descargas electrostáticas, toque tierra mediante el uso de una muñequera de conexión a tierra o toque periódicamente una superficie metálica no pintada (por ejemplo, un conector del equipo).**
- PRECAUCIÓN: **manipule los componentes y las tarjetas con cuidado. No toque los componentes o contactos ubicados en una tarjeta. Sostenga las tarjetas por sus bordes o por su soporte metálico de montaje. Sujete un componente, como un procesador, por sus bordes y no por sus patas.**
- △ PRECAUCIÓN: cuando desconecte un cable, tire de su conector o de su lengüeta de tiro, y no del cable mismo. Algunos cables tienen conectores **con lengüetas de bloqueo; si va a desconectar un cable de este tipo, antes presione las lengüetas de bloqueo. Cuando separe conectores, manténgalos alineados para evitar doblar las patas de conexión. Además, antes de conectar un cable, asegúrese de que los dos conectores estén orientados y alineados correctamente.**
- △ PRECAUCIÓN: para evitar daños en el equipo, realice los pasos siguientes antes de comenzar a trabajar dentro del equipo.
- 1. Asegúrese de que la superficie de trabajo sea llana y esté limpia para evitar que se raye la cubierta del equipo.
- 2. Apague el equipo (consulte [Cómo apagar el equipo](#page-5-2)).
- 3. Si el equipo está conectado (acoplado) a un dispositivo de acoplamiento, desacóplelo. Si desea instrucciones, consulte la documentación incluida con el dispositivo de acoplamiento.
- PRECAUCIÓN: **para desenchufar un cable de red, desconéctelo primero del equipo y, después, del dispositivo de red.**
- 4. Desconecte todos los cables telefónicos o de red del equipo.
- 5. Presione y extraiga cualquier tarjeta instalada de la ranura para ExpressCard o el lector de tarjetas de memoria 7 en 1.
- 6. Desconecte su equipo y todos los dispositivos conectados de las tomas de alimentación eléctrica.
- PRECAUCIÓN: **para evitar daños en la placa base, extraiga la batería principal (consulte el apartado [Extracción de la batería](file:///C:/data/systems/ins1546/sp/sm/removeba.htm#wp1185372)) antes de manipular el interior del equipo.**
- 7. Extraiga la batería (consulte el apartado [Extracción de la batería](file:///C:/data/systems/ins1546/sp/sm/removeba.htm#wp1185372)).
- 8. Dé la vuelta al equipo, abra la pantalla y, a continuación, pulse el botón de alimentación para dar toma a tierra a la placa base.

# <span id="page-7-0"></span> **Actualización del BIOS**

Dell™ Inspiron™ 1546 Manual de servicio

- 1. Encienda el equipo.
- 2. Vaya a **support.dell.com**.
- 3. Haga clic en **Drivers & Downloads** (Controladores y descargas)  $\rightarrow$  **Select Model** (Seleccionar modelo).
- 4. Localice el archivo de actualización de BIOS de su equipo:

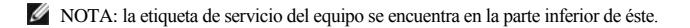

Si tiene la etiqueta de servicio de su equipo:

- a. Haga clic en **Enter a Service Tag** (Introducir una etiqueta de servicio).
- b. Introduzca la etiqueta de servicio de su equipo en el campo **Enter a service tag:** (Introducir una etiqueta de servicio:), haga clic en **Go** (Ir) y vaya al paso 5.

Si no tiene la etiqueta de servicio de su equipo:

- a. Seleccione el tipo de producto en la lista **Select Your Product Family** (Seleccione su familia de productos).
- b. Seleccione la marca de producto en la lista **Select Your Product Line** (Seleccione su línea de productos).
- c. Seleccione el número de modelo de producto en la lista **Select Your Product Model** (Seleccione su modelo de producto).

NOTA: si ha seleccionado un modelo diferente y quiere empezar de nuevo, haga clic en **Start Over** (Empezar de nuevo) en la parte superior derecha del menú.

- d. Haga clic en **Confirm** (Confirmar).
- 5. En la pantalla aparecerá una lista de resultados. Haga clic en **BIOS**.
- 6. Haga clic en **Download Now** (Descargar ahora) para descargar el archivo. A continuación, aparece la ventana **File Download** (Descargar archivo).
- 7. Haga clic en **Save** (Guardar) para guardar el archivo en su escritorio. El archivo se descarga al escritorio.
- 8. Cuando aparezca la ventana **Download Complete** (Descarga completada) haga clic en **Close** (Cerrar). El icono del archivo aparecerá en su escritorio bajo el mismo nombre con el que se descargó el archivo de actualización del BIOS.
- 9. Haga doble clic en el icono del archivo del escritorio y siga los procedimientos que se muestran en pantalla.

## <span id="page-8-0"></span> **Módulo interno con tecnología inalámbrica Bluetooth®**

Dell™ Inspiron™ 1546 Manual de servicio

- **Tarjeta Bluetooth**
- Placa Bluetooth
- ADVERTENCIA: **antes trabajar en el interior del equipo, siga las instrucciones de seguridad que se entregan con el equipo. Para obtener información adicional sobre prácticas recomendadas de seguridad, visite la página de inicio sobre el cumplimiento de normativas en www.dell.com/regulatory\_compliance.**
- PRECAUCIÓN: **sólo un técnico certificado debe realizar reparaciones en el equipo. La garantía no cubre los daños por reparaciones no autorizadas por Dell.**
- PRECAUCIÓN: **para evitar descargas electrostáticas, toque tierra mediante el uso de una muñequera de conexión a tierra o toque periódicamente una superficie metálica no pintada (por ejemplo, un conector del equipo).**
- PRECAUCIÓN: **para evitar daños en la placa base, extraiga la batería principal (consulte el apartado [Extracción de la batería](file:///C:/data/systems/ins1546/sp/sm/removeba.htm#wp1185372)) antes de manipular el interior del equipo.**

Si con el equipo ha solicitado una tarjeta con tecnología inalámbrica Bluetooth, ésta ya estará instalada.

#### <span id="page-8-1"></span>**Tarjeta Bluetooth**

#### <span id="page-8-2"></span>**Extracción de la tarjeta Bluetooth**

- 1. Siga los procedimientos que se indican en el apartado [Antes de comenzar.](file:///C:/data/systems/ins1546/sp/sm/before.htm#wp1438061)
- 2. Extraiga la batería (consulte el apartado [Extracción de la batería](file:///C:/data/systems/ins1546/sp/sm/removeba.htm#wp1185372)).
- 3. Retire la cubierta del módulo (consulte [Extracción de la cubierta del módulo](file:///C:/data/systems/ins1546/sp/sm/base.htm#wp1223484)).
- 4. Extraiga los módulos de memoria (consulte [Extracción de los módulos de memoria](file:///C:/data/systems/ins1546/sp/sm/memory.htm#wp1186694)).
- 5. Extraiga la unidad de disco duro (consulte [Extracción de la unidad de disco duro](file:///C:/data/systems/ins1546/sp/sm/hdd.htm#wp1184863)).
- 6. Extraiga la cubierta del control central (consulte [Extracción de la cubierta del control central](file:///C:/data/systems/ins1546/sp/sm/cntrcont.htm#wp1188834)).
- 7. Retire el teclado (consulte el apartado [Extracción del teclado](file:///C:/data/systems/ins1546/sp/sm/keyboard.htm#wp1188497)).
- 8. Quite el tornillo que fija la tarjeta Bluetooth a la placa Bluetooth.
- 9. Levante la tarjeta Bluetooth para desconectarla del conector de la placa Bluetooth.

<span id="page-9-2"></span>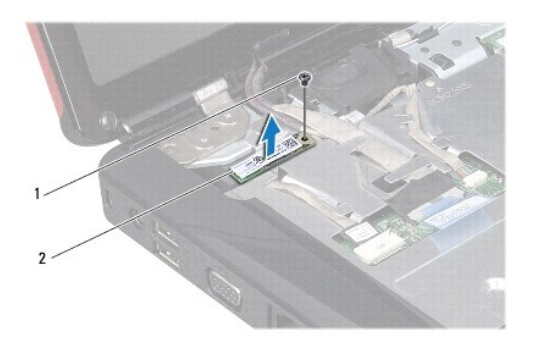

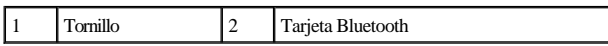

#### <span id="page-9-1"></span>**Colocación de la tarjeta Bluetooth**

- 1. Siga los procedimientos que se indican en el apartado [Antes de comenzar.](file:///C:/data/systems/ins1546/sp/sm/before.htm#wp1438061)
- 2. Conecte la tarjeta Bluetooth al conector de la placa Bluetooth.
- 3. Vuelva a colocar el tornillo que fija la tarjeta Bluetooth a la placa Bluetooth.
- 4. Vuelva a colocar el teclado (consulte [Colocación del teclado](file:///C:/data/systems/ins1546/sp/sm/keyboard.htm#wp1199057)).
- 5. Vuelva a colocar la cubierta del control central (consulte [Colocación de la cubierta del control central](file:///C:/data/systems/ins1546/sp/sm/cntrcont.htm#wp1185318)).
- 6. Vuelva a colocar la unidad de disco duro (consulte [Colocación de la unidad de disco duro](file:///C:/data/systems/ins1546/sp/sm/hdd.htm#wp1202171)).
- 7. Coloque los módulos de memoria (consulte [Colocación de los módulos de memoria](file:///C:/data/systems/ins1546/sp/sm/memory.htm#wp1181089)).
- 8. Vuelva a colocar la cubierta del módulo (consulte [Colocación de la cubierta del módulo](file:///C:/data/systems/ins1546/sp/sm/base.htm#wp1224432)).
- 9. Coloque de nuevo la batería (consulte [Colocación de la batería](file:///C:/data/systems/ins1546/sp/sm/removeba.htm#wp1185330)).
- △ PRECAUCIÓN: antes de encender el equipo, vuelva a colocar todos los tornillos y asegúrese de que no queda ninguno perdido dentro del equipo. **Si no lo hace, el equipo podría llegar a estropearse.**

#### <span id="page-9-0"></span>**Placa Bluetooth**

#### **Extracción de la placa Bluetooth**

- 1. Siga los procedimientos que se indican en el apartado [Antes de comenzar.](file:///C:/data/systems/ins1546/sp/sm/before.htm#wp1438061)
- 2. Extraiga la batería (consulte el apartado [Extracción de la batería](file:///C:/data/systems/ins1546/sp/sm/removeba.htm#wp1185372)).
- 3. Retire la cubierta del módulo (consulte [Extracción de la cubierta del módulo](file:///C:/data/systems/ins1546/sp/sm/base.htm#wp1223484)).
- <span id="page-10-0"></span>4. Extraiga los módulos de memoria (consulte [Extracción de los módulos de memoria](file:///C:/data/systems/ins1546/sp/sm/memory.htm#wp1186694)).
- 5. Extraiga la unidad de disco duro (consulte [Extracción de la unidad de disco duro](file:///C:/data/systems/ins1546/sp/sm/hdd.htm#wp1184863)).
- 6. Extraiga la cubierta del control central (consulte [Extracción de la cubierta del control central](file:///C:/data/systems/ins1546/sp/sm/cntrcont.htm#wp1188834)).
- 7. Retire el teclado (consulte el apartado [Extracción del teclado](file:///C:/data/systems/ins1546/sp/sm/keyboard.htm#wp1188497)).
- 8. Extraiga la tarjeta Bluetooth (consulte **[Extracción de la tarjeta Bluetooth](#page-8-2)**).
- 9. Desconecte el cable de la placa Bluetooth del conector de la placa base y sáquelo de su guía.
- PRECAUCIÓN: **la placa Bluetooth está pegada al reposamanos. No tire del cable de la placa Bluetooth para retirarla.**
- 10. Utilice un punzón de plástico para hacer palanca con la placa Bluetooth y sacarlo del reposamanos.

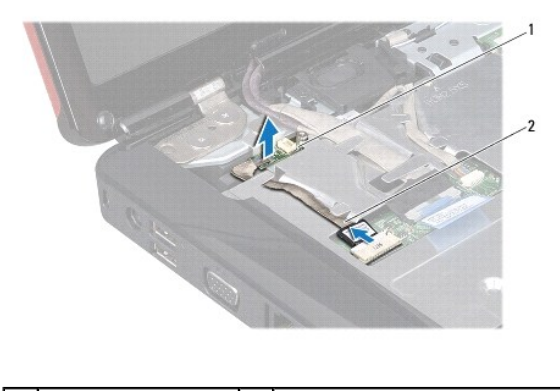

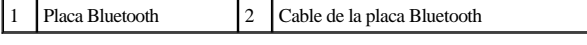

#### **Colocación de la placa Bluetooth**

- 1. Siga los procedimientos que se indican en el apartado [Antes de comenzar.](file:///C:/data/systems/ins1546/sp/sm/before.htm#wp1438061)
- 2. Alinee la placa Bluetooth con la ranura del reposamanos y fije la placa a éste.
- 3. Coloque el cable de la placa Bluetooth siguiendo las guías y conéctelo al conector de la placa base.
- 4. Vuelva a colocar la tarjeta Bluetooth (consulte [Colocación de la tarjeta Bluetooth](#page-9-1)).
- 5. Vuelva a colocar el teclado (consulte [Colocación del teclado](file:///C:/data/systems/ins1546/sp/sm/keyboard.htm#wp1199057)).
- 6. Vuelva a colocar la cubierta del control central (consulte [Colocación de la cubierta del control central](file:///C:/data/systems/ins1546/sp/sm/cntrcont.htm#wp1185318)).
- 7. Vuelva a colocar la unidad de disco duro (consulte [Colocación de la unidad de disco duro](file:///C:/data/systems/ins1546/sp/sm/hdd.htm#wp1202171)).
- 8. Coloque los módulos de memoria (consulte [Colocación de los módulos de memoria](file:///C:/data/systems/ins1546/sp/sm/memory.htm#wp1181089)).
- 9. Vuelva a colocar la cubierta del módulo (consulte [Colocación de la cubierta del módulo](file:///C:/data/systems/ins1546/sp/sm/base.htm#wp1224432)).
- 10. Coloque de nuevo la batería (consulte [Colocación de la batería](file:///C:/data/systems/ins1546/sp/sm/removeba.htm#wp1185330)).
- PRECAUCIÓN: **antes de encender el equipo, vuelva a colocar todos los tornillos y asegúrese de que no queda ninguno perdido dentro del equipo. Si no lo hace, el equipo podría llegar a estropearse.**

## <span id="page-12-0"></span> **Módulo de la cámara (opcional)**

Dell™ Inspiron™ 1546 Manual de servicio

- [Extracción del módulo de la cámara](#page-12-1)
- $\bullet$  Colocación del módulo de la cámara
- ADVERTENCIA: **antes trabajar en el interior del equipo, siga las instrucciones de seguridad que se entregan con el equipo. Para obtener información adicional sobre prácticas recomendadas de seguridad, visite la página de inicio sobre el cumplimiento de normativas en www.dell.com/regulatory\_compliance.**
- PRECAUCIÓN: **sólo un técnico certificado debe realizar reparaciones en el equipo. La garantía no cubre los daños por reparaciones no autorizadas por Dell.**
- PRECAUCIÓN: **para evitar descargas electrostáticas, toque tierra mediante el uso de una muñequera de conexión a tierra o toque periódicamente una superficie metálica no pintada (por ejemplo, un conector del equipo).**
- PRECAUCIÓN: **para evitar daños en la placa base, extraiga la batería principal (consulte el apartado [Extracción de la batería](file:///C:/data/systems/ins1546/sp/sm/removeba.htm#wp1185372)) antes de manipular el interior del equipo.**

### <span id="page-12-1"></span>**Extracción del módulo de la cámara**

- 1. Siga los procedimientos que se indican en el apartado [Antes de comenzar.](file:///C:/data/systems/ins1546/sp/sm/before.htm#wp1438061)
- 2. Retire el ensamblaje de la pantalla (consulte [Extracción del ensamblaje de la pantalla](file:///C:/data/systems/ins1546/sp/sm/display.htm#wp1214210)).
- 3. Retire el embellecedor de la pantalla (consulte [Extracción del embellecedor de la pantalla](file:///C:/data/systems/ins1546/sp/sm/display.htm#wp1214228)).
- 4. Extraiga el panel de la pantalla (consulte [Extracción del panel de la pantalla](file:///C:/data/systems/ins1546/sp/sm/display.htm#wp1227528)).
- 5. Desconecte el cable de la cámara del conector del módulo de la cámara.
- 6. Quite los dos tornillos que fijan el módulo de la cámara a la cubierta de la pantalla.
- 7. Retire el módulo de la cámara.

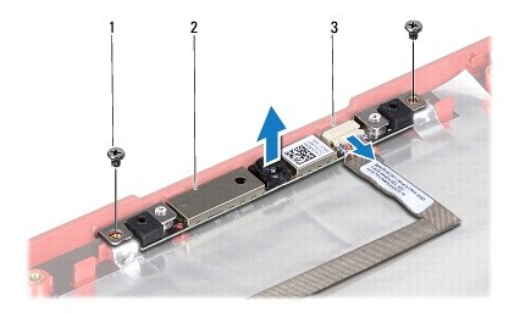

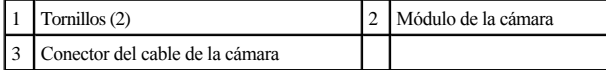

## <span id="page-13-0"></span>**Colocación del módulo de la cámara**

- 1. Siga los procedimientos que se indican en el apartado [Antes de comenzar.](file:///C:/data/systems/ins1546/sp/sm/before.htm#wp1438061)
- 2. Vuelva a colocar los dos tornillos que fijan el módulo de la cámara a la cubierta de la pantalla.
- 3. Conecte el cable de la cámara al conector del módulo de la cámara.
- 4. Vuelva a colocar el panel de la pantalla (consulte [Colocación del panel de la pantalla](file:///C:/data/systems/ins1546/sp/sm/display.htm#wp1233232)).
- 5. Vuelva a colocar el embellecedor de la pantalla (consulte [Colocación del embellecedor de la pantalla](file:///C:/data/systems/ins1546/sp/sm/display.htm#wp1248041)).
- 6. Vuelva a colocar el ensamblaje de la pantalla (consulte [Colocación del ensamblaje de la pantalla](file:///C:/data/systems/ins1546/sp/sm/display.htm#wp1203403)).
- △ PRECAUCIÓN: antes de encender el equipo, vuelva a colocar todos los tornillos y asegúrese de que no queda ninguno perdido dentro del equipo. **Si no lo hace, el equipo podría llegar a estropearse.**

# <span id="page-14-0"></span> **Cubierta del control central**

Dell™ Inspiron™ 1546 Manual de servicio

- [Extracción de la cubierta del control central](#page-14-1)
- $\bullet$  Colocación de la cubierta del control central
- ADVERTENCIA: **antes trabajar en el interior del equipo, siga las instrucciones de seguridad que se entregan con el equipo. Para obtener información adicional sobre prácticas recomendadas de seguridad, visite la página de inicio sobre el cumplimiento de normativas en www.dell.com/regulatory\_compliance.**
- PRECAUCIÓN: **sólo un técnico certificado debe realizar reparaciones en el equipo. La garantía no cubre los daños por reparaciones no autorizadas por Dell.**
- PRECAUCIÓN: **para evitar descargas electrostáticas, toque tierra mediante el uso de una muñequera de conexión a tierra o toque periódicamente una superficie metálica no pintada (por ejemplo, un conector del equipo).**
- PRECAUCIÓN: **para evitar daños en la placa base, extraiga la batería principal (consulte el apartado [Extracción de la batería](file:///C:/data/systems/ins1546/sp/sm/removeba.htm#wp1185372)) antes de manipular el interior del equipo.**

### <span id="page-14-1"></span>**Extracción de la cubierta del control central**

- 1. Siga los procedimientos que se indican en el apartado [Antes de comenzar.](file:///C:/data/systems/ins1546/sp/sm/before.htm#wp1438061)
- 2. Extraiga la batería (consulte el apartado [Extracción de la batería](file:///C:/data/systems/ins1546/sp/sm/removeba.htm#wp1185372)).
- 3. Quite los dos tornillos que fijan la cubierta del control central a la base del equipo.

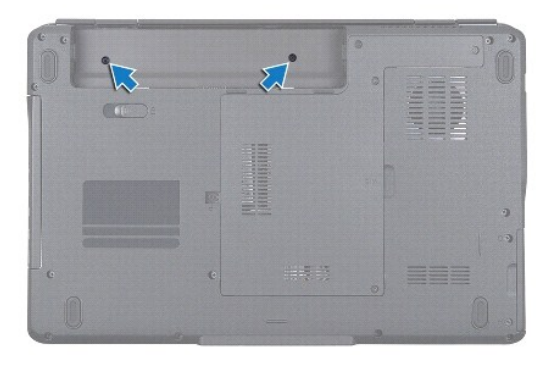

4. Déle la vuelta al equipo y abra la pantalla tanto como sea posible.

PRECAUCIÓN: **tenga mucho cuidado al extraer la cubierta del control central; es muy frágil.**

- 5. Haga palanca para sacar la cubierta del control central con un punzón de plástico.
- 6. Suelte la cubierta del control central.

<span id="page-15-0"></span>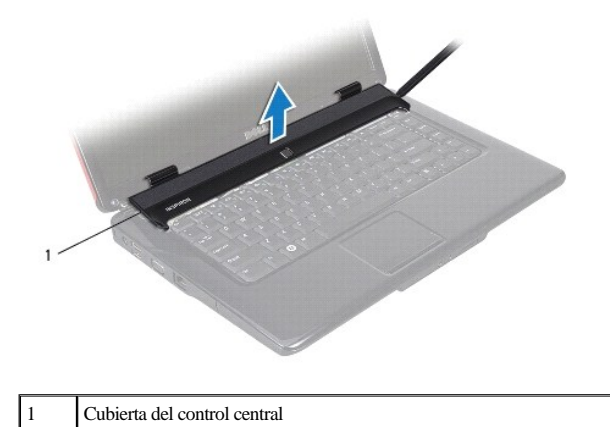

<span id="page-15-1"></span>**Colocación de la cubierta del control central** 

- 1. Siga los procedimientos que se indican en el apartado [Antes de comenzar.](file:///C:/data/systems/ins1546/sp/sm/before.htm#wp1438061)
- 2. Alinee las lengüetas que se encuentran en la cubierta del control central con las ranuras del reposamanos y encaje la cubierta en su sitio.
- 3. Vuelva a colocar los dos tornillos que fijan la cubierta del control central a la base del equipo.
- 4. Coloque de nuevo la batería (consulte [Colocación de la batería](file:///C:/data/systems/ins1546/sp/sm/removeba.htm#wp1185330)).
- PRECAUCIÓN: **antes de encender el equipo, vuelva a colocar todos los tornillos y asegúrese de que no queda ninguno perdido dentro del equipo. Si no lo hace, el equipo podría llegar a estropearse.**

## <span id="page-16-0"></span> **Batería de tipo botón**

Dell™ Inspiron™ 1546 Manual de servicio

- [Extracción de la batería de tipo botón](#page-16-1)
- [Colocación de la batería de tipo botón](#page-16-2)
- ADVERTENCIA: **antes trabajar en el interior del equipo, siga las instrucciones de seguridad que se entregan con el equipo. Para obtener información adicional sobre prácticas recomendadas de seguridad, visite la página de inicio sobre el cumplimiento de normativas en www.dell.com/regulatory\_compliance.**
- PRECAUCIÓN: **sólo un técnico certificado debe realizar reparaciones en el equipo. La garantía no cubre los daños por reparaciones no autorizadas por Dell.**
- PRECAUCIÓN: **para evitar descargas electrostáticas, toque tierra mediante el uso de una muñequera de conexión a tierra o toque periódicamente una superficie metálica no pintada (por ejemplo, un conector del equipo).**
- PRECAUCIÓN: **para evitar daños en la placa base, extraiga la batería principal (consulte el apartado [Extracción de la batería](file:///C:/data/systems/ins1546/sp/sm/removeba.htm#wp1185372)) antes de manipular el interior del equipo.**

### <span id="page-16-1"></span>**Extracción de la batería de tipo botón**

- 1. Siga los procedimientos que se indican en el apartado [Antes de comenzar.](file:///C:/data/systems/ins1546/sp/sm/before.htm#wp1438061)
- 2. Extraiga la placa base (consulte [Extracción de la placa base](file:///C:/data/systems/ins1546/sp/sm/sysboard.htm#wp1037428)).
- 3. Dé la vuelta a la placa base.
- 4. Use un punzón de plástico para hacer palanca con la batería de tipo botón.

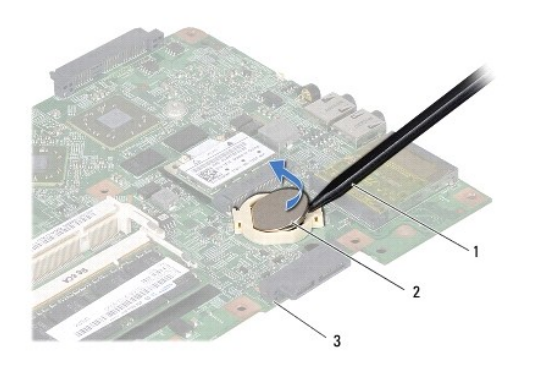

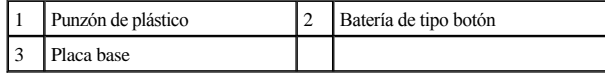

### <span id="page-16-2"></span>**Colocación de la batería de tipo botón**

1. Siga los procedimientos que se indican en el apartado [Antes de comenzar.](file:///C:/data/systems/ins1546/sp/sm/before.htm#wp1438061)

- 2. Coloque la batería de tipo botón con el lado positivo (+) hacia arriba.
- 3. Deslice la batería de tipo botón en la ranura de la placa base y presiónela suavemente hasta que encaje.
- 4. Vuelva a colocar la placa base (consulte [Colocación de la placa base](file:///C:/data/systems/ins1546/sp/sm/sysboard.htm#wp1042050)).
- PRECAUCIÓN: **antes de encender el equipo, vuelva a colocar todos los tornillos y asegúrese de que no queda ninguno perdido dentro del equipo. Si no lo hace, el equipo podría llegar a estropearse.**

# <span id="page-18-0"></span> **Módulo del procesador**

Dell™ Inspiron™ 1546 Manual de servicio

- [Extracción del módulo del procesador](#page-18-1)
- $\bullet$  Colocación del módulo del procesador
- ADVERTENCIA: **antes trabajar en el interior del equipo, siga las instrucciones de seguridad que se entregan con el equipo. Para obtener información adicional sobre prácticas recomendadas de seguridad, visite la página de inicio sobre el cumplimiento de normativas en www.dell.com/regulatory\_compliance.**
- △ PRECAUCIÓN: sólo un técnico certificado debe realizar reparaciones en el equipo. La garantía no cubre los daños por reparaciones no **autorizadas por Dell.**
- PRECAUCIÓN: **para evitar descargas electrostáticas, toque tierra mediante el uso de una muñequera de conexión a tierra o toque periódicamente una superficie metálica no pintada (por ejemplo, un conector del equipo).**
- △ PRECAUCIÓN: para impedir el contacto intermitente entre el tornillo de leva del zócalo ZIF y el procesador al extraerlo o volverlo a colocar, **presione suavemente el centro del procesador mientras gira el tornillo de leva.**
- △ PRECAUCIÓN: para evitar daños en el procesador, coloque el destornillador en perpendicular al procesador cuando desatornille el tornillo de **leva.**
- PRECAUCIÓN: **para evitar daños en la placa base, extraiga la batería principal (consulte el apartado [Extracción de la batería](file:///C:/data/systems/ins1546/sp/sm/removeba.htm#wp1185372)) antes de manipular el interior del equipo.**

### <span id="page-18-1"></span>**Extracción del módulo del procesador**

- 1. Siga los procedimientos que se indican en el apartado [Antes de comenzar.](file:///C:/data/systems/ins1546/sp/sm/before.htm#wp1438061)
- 2. Extraiga la batería (consulte el apartado [Extracción de la batería](file:///C:/data/systems/ins1546/sp/sm/removeba.htm#wp1185372)).
- 3. Retire la cubierta del módulo (consulte [Extracción de la cubierta del módulo](file:///C:/data/systems/ins1546/sp/sm/base.htm#wp1223484)).
- 4. Extraiga los módulos de memoria (consulte [Extracción de los módulos de memoria](file:///C:/data/systems/ins1546/sp/sm/memory.htm#wp1186694)).
- 5. Extraiga la minitarjeta (consulte [Extracción de la minitarjeta](file:///C:/data/systems/ins1546/sp/sm/minicard.htm#wp1181641)).
- 6. Retire el disipador de calor del procesador (consulte [Extracción del disipador de calor del procesador](file:///C:/data/systems/ins1546/sp/sm/cpucool.htm#wp1119269)).
- 7. Para aflojar el zócalo ZIF, utilice un destornillador pequeño de punta plana y gire el tornillo de leva del zócalo en el sentido contrario a las agujas del reloj hasta que llegue al tope.

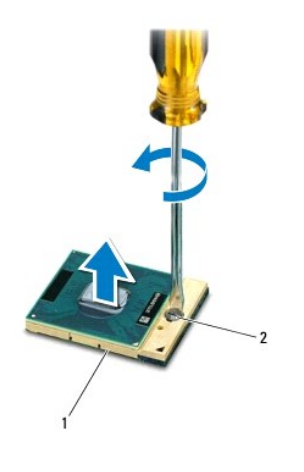

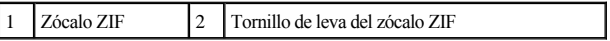

- PRECAUCIÓN: **para garantizar la máxima refrigeración del procesador, no toque las zonas de transferencia del calor del ensamblaje de refrigeración del procesador. Los aceites de su piel pueden reducir la capacidad de transferencia de calor de las almohadillas térmicas.**
- PRECAUCIÓN: **cuando extraiga el módulo del procesador, tire de él hacia arriba. Tenga cuidado de no doblar las patas del módulo.**
- 8. Levante el módulo del procesador para sacarlo del zócalo ZIF.

#### <span id="page-19-0"></span>**Colocación del módulo del procesador**

NOTA: si va a instalar un procesador nuevo, recibirá un nuevo ensamblaje de refrigeración con una almohadilla térmica adherida, o bien recibirá una nueva almohadilla térmica junto con documentación en la que se muestra cómo se debe instalar correctamente.

1. Siga los procedimientos que se indican en el apartado [Antes de comenzar.](file:///C:/data/systems/ins1546/sp/sm/before.htm#wp1438061)

2. Alinee la esquina de la pata 1 del módulo del procesador con la esquina de la pata 1 del zócalo ZIF y, a continuación, inserte el módulo del procesador.

NOTA: la esquina de la pata 1 del módulo del procesador tiene un triángulo que debe alinearse con el triángulo de la esquina de la pata 1 del zócalo ZIF.

Cuando el módulo del procesador está correctamente insertado, las cuatro esquinas están alineadas a la misma altura. Si una o más de las esquinas del módulo está más elevada que las demás, significa que el módulo no está colocado correctamente.

PRECAUCIÓN: **para evitar daños en el procesador, coloque el destornillador en perpendicular al procesador cuando desatornille el tornillo de leva.**

- 3. Gire el tornillo de leva en el sentido contrario a las agujas del reloj para apretar el zócalo ZIF y fijar el módulo del procesador a la placa base.
- 4. Vuelva a colocar el disipador de calor del procesador (consulte [Colocación del disipador de calor del procesador](file:///C:/data/systems/ins1546/sp/sm/cpucool.htm#wp1122720)).
- 5. Vuelva a colocar la minitarjeta (consulte [Colocación de la minitarjeta](file:///C:/data/systems/ins1546/sp/sm/minicard.htm#wp1181718)).
- 6. Coloque los módulos de memoria (consulte [Colocación de los módulos de memoria](file:///C:/data/systems/ins1546/sp/sm/memory.htm#wp1181089)).
- 7. Vuelva a colocar la cubierta del módulo (consulte [Colocación de la cubierta del módulo](file:///C:/data/systems/ins1546/sp/sm/base.htm#wp1224432)).
- 8. Coloque de nuevo la batería (consulte [Colocación de la batería](file:///C:/data/systems/ins1546/sp/sm/removeba.htm#wp1185330)).
- PRECAUCIÓN: **antes de encender el equipo, vuelva a colocar todos los tornillos y asegúrese de que no queda ninguno perdido dentro del equipo. Si no lo hace, el equipo podría llegar a estropearse.**

## <span id="page-21-0"></span> **Disipador de calor del procesador**

Dell™ Inspiron™ 1546 Manual de servicio

- [Extracción del disipador de calor del procesador](#page-21-1)
- [Colocación del disipador de calor del procesador](#page-22-1)
- ADVERTENCIA: **antes trabajar en el interior del equipo, siga las instrucciones de seguridad que se entregan con el equipo. Para obtener información adicional sobre prácticas recomendadas de seguridad, visite la página de inicio sobre el cumplimiento de normativas en www.dell.com/regulatory\_compliance.**
- ADVERTENCIA: si extrae el disipador de calor del procesador del equipo cuando está caliente, no toque la carcasa de metal.
- PRECAUCIÓN: **sólo un técnico certificado debe realizar reparaciones en el equipo. La garantía no cubre los daños por reparaciones no autorizadas por Dell.**
- PRECAUCIÓN: **para evitar descargas electrostáticas, toque tierra mediante el uso de una muñequera de conexión a tierra o toque periódicamente una superficie metálica no pintada (por ejemplo, un conector del equipo).**
- PRECAUCIÓN: **para evitar daños en la placa base, extraiga la batería principal (consulte el apartado [Extracción de la batería](file:///C:/data/systems/ins1546/sp/sm/removeba.htm#wp1185372)) antes de manipular el interior del equipo.**

#### <span id="page-21-1"></span>**Extracción del disipador de calor del procesador**

- 1. Siga los procedimientos que se indican en el apartado [Antes de comenzar.](file:///C:/data/systems/ins1546/sp/sm/before.htm#wp1438061)
- 2. Extraiga la batería (consulte el apartado [Extracción de la batería](file:///C:/data/systems/ins1546/sp/sm/removeba.htm#wp1185372)).
- 3. Retire la cubierta del módulo (consulte [Extracción de la cubierta del módulo](file:///C:/data/systems/ins1546/sp/sm/base.htm#wp1223484)).
- 4. Extraiga los módulos de memoria (consulte [Extracción de los módulos de memoria](file:///C:/data/systems/ins1546/sp/sm/memory.htm#wp1186694)).
- 5. Extraiga la minitarjeta (consulte [Extracción de la minitarjeta](file:///C:/data/systems/ins1546/sp/sm/minicard.htm#wp1181641)).
- 6. Siguiendo el orden que se indica en el disipador de calor del procesador, afloje los cinco tornillos cautivos que fijan el disipador de calor del procesador a la placa base.
- 7. Haga palanca para sacar el disipador de calor del procesador con un punzón de plástico.
- 8. Levante el disipador de calor del procesador para extraerlo de la base del equipo.

<span id="page-22-0"></span>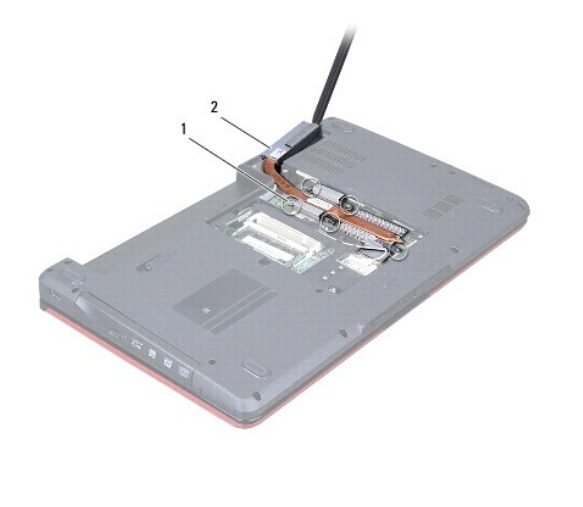

1 Tornillos cautivos (5) 2 Disipador de calor del procesador

### <span id="page-22-1"></span>**Colocación del disipador de calor del procesador**

- <sup>2</sup> NOTA: la almohadilla térmica original puede reutilizarse si el procesador original y el disipador de calor se vuelven a instalar al mismo tiempo. Si se coloca el procesador o el disipador de calor, utilice la placa térmica del kit para asegurarse de que se consigue la conductividad térmica.
- <sup>2</sup> NOTA: en este procedimiento se presupone que ya se ha extraído el disipador de calor del procesador y que está listo para su nueva colocación.
- 1. Siga los procedimientos que se indican en el apartado [Antes de comenzar.](file:///C:/data/systems/ins1546/sp/sm/before.htm#wp1438061)
- 2. Alinee los cinco tornillos cautivos del disipador de calor del procesador con los orificios para tornillos de la placa base y apriete los tornillos en orden secuencial (indicado en el disipador de calor del procesador).
- 3. Vuelva a colocar la minitarjeta (consulte [Colocación de la minitarjeta](file:///C:/data/systems/ins1546/sp/sm/minicard.htm#wp1181718)).
- 4. Coloque los módulos de memoria (consulte [Colocación de los módulos de memoria](file:///C:/data/systems/ins1546/sp/sm/memory.htm#wp1181089)).
- 5. Vuelva a colocar la cubierta del módulo (consulte [Colocación de la cubierta del módulo](file:///C:/data/systems/ins1546/sp/sm/base.htm#wp1224432)).
- 6. Coloque de nuevo la batería (consulte [Colocación de la batería](file:///C:/data/systems/ins1546/sp/sm/removeba.htm#wp1185330)).
- △ PRECAUCIÓN: antes de encender el equipo, vuelva a colocar todos los tornillos y asegúrese de que no queda ninguno perdido dentro del equipo. **Si no lo hace, el equipo podría llegar a estropearse.**

# <span id="page-23-0"></span> **Tarjeta dependiente**

Dell™ Inspiron™ 1546 Manual de servicio

- [Extracción de la tarjeta dependiente](#page-23-1)
- [Colocación de la tarjeta dependiente](#page-24-0)
- ADVERTENCIA: **antes trabajar en el interior del equipo, siga las instrucciones de seguridad que se entregan con el equipo. Para obtener información adicional sobre prácticas recomendadas de seguridad, visite la página de inicio sobre el cumplimiento de normativas en www.dell.com/regulatory\_compliance.**
- PRECAUCIÓN: **sólo un técnico certificado debe realizar reparaciones en el equipo. La garantía no cubre los daños por reparaciones no autorizadas por Dell.**
- PRECAUCIÓN: **para evitar descargas electrostáticas, toque tierra mediante el uso de una muñequera de conexión a tierra o toque periódicamente una superficie metálica no pintada (por ejemplo, un conector del equipo).**
- PRECAUCIÓN: **para evitar daños en la placa base, extraiga la batería principal (consulte el apartado [Extracción de la batería](file:///C:/data/systems/ins1546/sp/sm/removeba.htm#wp1185372)) antes de manipular el interior del equipo.**

### <span id="page-23-1"></span>**Extracción de la tarjeta dependiente**

- 1. Siga los procedimientos que se indican en el apartado [Antes de comenzar.](file:///C:/data/systems/ins1546/sp/sm/before.htm#wp1438061)
- 2. Extraiga la batería (consulte el apartado [Extracción de la batería](file:///C:/data/systems/ins1546/sp/sm/removeba.htm#wp1185372)).
- 3. Retire la cubierta del módulo (consulte [Extracción de la cubierta del módulo](file:///C:/data/systems/ins1546/sp/sm/base.htm#wp1223484)).
- 4. Extraiga los módulos de memoria (consulte [Extracción de los módulos de memoria](file:///C:/data/systems/ins1546/sp/sm/memory.htm#wp1186694)).
- 5. Extraiga la unidad de disco duro (consulte [Extracción de la unidad de disco duro](file:///C:/data/systems/ins1546/sp/sm/hdd.htm#wp1184863)).
- 6. Extraiga la minitarjeta (consulte [Extracción de la minitarjeta](file:///C:/data/systems/ins1546/sp/sm/minicard.htm#wp1181641)).
- 7. Extraiga la cubierta del control central (consulte [Extracción de la cubierta del control central](file:///C:/data/systems/ins1546/sp/sm/cntrcont.htm#wp1188834)).
- 8. Retire el teclado (consulte el apartado [Extracción del teclado](file:///C:/data/systems/ins1546/sp/sm/keyboard.htm#wp1188497)).
- 9. Extraiga el módulo Bluetooth (consulte [Módulo interno con tecnología inalámbrica Bluetooth®](file:///C:/data/systems/ins1546/sp/sm/btooth.htm#wp1187798)).
- 10. Retire el reposamanos (consulte [Extracción del reposamanos](file:///C:/data/systems/ins1546/sp/sm/palmrest.htm#wp1051070)).
- 11. Quite los tres tornillos que fijan la tarjeta dependiente a la base del equipo.
- 12. Retire la tarjeta dependiente de la base del equipo.

<span id="page-24-1"></span>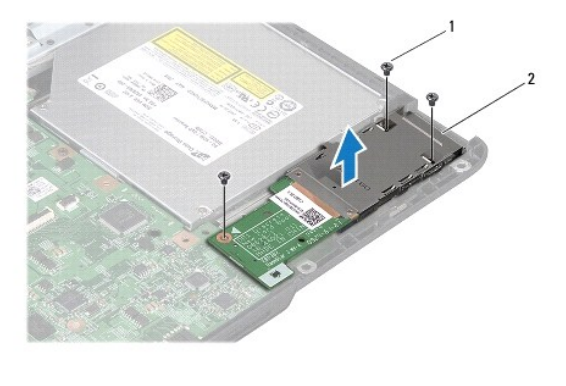

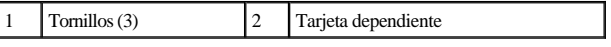

#### <span id="page-24-0"></span>**Colocación de la tarjeta dependiente**

- 1. Siga los procedimientos que se indican en el apartado [Antes de comenzar.](file:///C:/data/systems/ins1546/sp/sm/before.htm#wp1438061)
- 2. Alinee los orificios de los tornillos de la tarjeta dependiente con los orificios de los tornillos de la placa base.
- 3. Vuelva a colocar los tres tornillos que fijan la tarjeta dependiente a la base del equipo.
- 4. Coloque el reposamanos (consulte [Colocación del reposamanos](file:///C:/data/systems/ins1546/sp/sm/palmrest.htm#wp1051265)).
- 5. Vuelva a colocar el módulo Bluetooth (consulte [Módulo interno con tecnología inalámbrica Bluetooth®](file:///C:/data/systems/ins1546/sp/sm/btooth.htm#wp1187798)).
- 6. Vuelva a colocar el teclado (consulte [Colocación del teclado](file:///C:/data/systems/ins1546/sp/sm/keyboard.htm#wp1199057)).
- 7. Vuelva a colocar la cubierta del control central (consulte [Colocación de la cubierta del control central](file:///C:/data/systems/ins1546/sp/sm/cntrcont.htm#wp1185318)).
- 8. Vuelva a colocar la minitarjeta (consulte [Colocación de la minitarjeta](file:///C:/data/systems/ins1546/sp/sm/minicard.htm#wp1181718)).
- 9. Coloque los módulos de memoria (consulte [Colocación de los módulos de memoria](file:///C:/data/systems/ins1546/sp/sm/memory.htm#wp1181089)).
- 10. Vuelva a colocar la cubierta del módulo (consulte [Colocación de la cubierta del módulo](file:///C:/data/systems/ins1546/sp/sm/base.htm#wp1224432)).
- 11. Vuelva a colocar la unidad de disco duro (consulte [Colocación de la unidad de disco duro](file:///C:/data/systems/ins1546/sp/sm/hdd.htm#wp1202171)).
- 12. Coloque de nuevo la batería (consulte [Colocación de la batería](file:///C:/data/systems/ins1546/sp/sm/removeba.htm#wp1185330)).
- △ PRECAUCIÓN: antes de encender el equipo, vuelva a colocar todos los tornillos y asegúrese de que no queda ninguno perdido dentro del equipo. **Si no lo hace, el equipo podría llegar a estropearse.**

## <span id="page-25-0"></span> **Pantalla**

Dell™ Inspiron™ 1546 Manual de servicio

- [Ensamblaje de la pantalla](#page-25-1)
- [Embellecedor de la pantalla](#page-28-1)
- [Panel de la pantalla](#page-29-1)
- [Cable del panel de la pantalla](#page-30-1)
- [Bisagras de la pantalla](#page-31-0)
- A ADVERTENCIA: antes trabajar en el interior del equipo, siga las instrucciones de seguridad que se entregan con el equipo. Para obtener **información adicional sobre prácticas recomendadas de seguridad, visite la página de inicio sobre el cumplimiento de normativas en www.dell.com/regulatory\_compliance.**
- PRECAUCIÓN: **sólo un técnico certificado debe realizar reparaciones en el equipo. La garantía no cubre los daños por reparaciones no autorizadas por Dell.**
- PRECAUCIÓN: **para evitar descargas electrostáticas, toque tierra mediante el uso de una muñequera de conexión a tierra o toque periódicamente una superficie metálica no pintada (por ejemplo, un conector del equipo).**
- PRECAUCIÓN: **para evitar daños en la placa base, extraiga la batería principal (consulte el apartado [Extracción de la batería](file:///C:/data/systems/ins1546/sp/sm/removeba.htm#wp1185372)) antes de manipular el interior del equipo.**

#### <span id="page-25-1"></span>**Ensamblaje de la pantalla**

#### <span id="page-25-2"></span>**Extracción del ensamblaje de la pantalla**

- 1. Siga los procedimientos que se indican en el apartado [Antes de comenzar.](file:///C:/data/systems/ins1546/sp/sm/before.htm#wp1438061)
- 2. Extraiga la batería (consulte el apartado [Extracción de la batería](file:///C:/data/systems/ins1546/sp/sm/removeba.htm#wp1185372)).
- 3. Retire la cubierta del módulo (consulte [Extracción de la cubierta del módulo](file:///C:/data/systems/ins1546/sp/sm/base.htm#wp1223484)).
- 4. Extraiga los módulos de memoria (consulte [Extracción de los módulos de memoria](file:///C:/data/systems/ins1546/sp/sm/memory.htm#wp1186694)).
- 5. Extraiga la unidad de disco duro (consulte [Extracción de la unidad de disco duro](file:///C:/data/systems/ins1546/sp/sm/hdd.htm#wp1184863)).
- 6. Extraiga la minitarjeta (consulte [Extracción de la minitarjeta](file:///C:/data/systems/ins1546/sp/sm/minicard.htm#wp1181641)).
- 7. Observe la colocación de los cables de la antena de la minitarjeta y retire los cables de las guías.

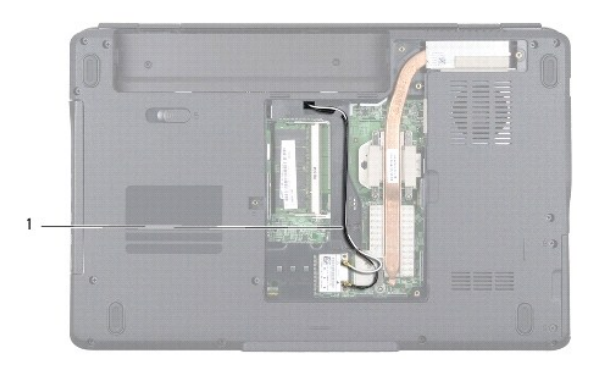

#### 1 Colocación de los cables de la minitarjeta

8. Quite los dos tornillos de la base del equipo.

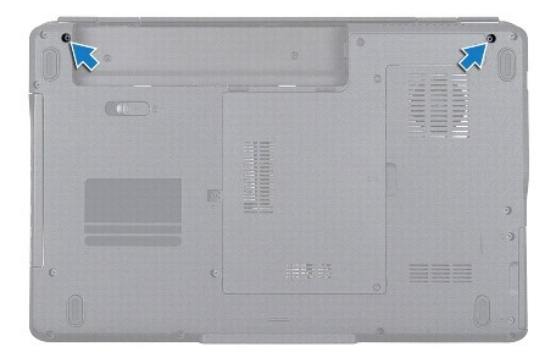

- 9. Extraiga la cubierta del control central (consulte [Extracción de la cubierta del control central](file:///C:/data/systems/ins1546/sp/sm/cntrcont.htm#wp1188834)).
- 10. Retire el teclado (consulte el apartado [Extracción del teclado](file:///C:/data/systems/ins1546/sp/sm/keyboard.htm#wp1188497)).
- 11. Observe la colocación de los cables de antena de la minitarjeta y sáquelos con cuidado de la ranura de guía de cables del equipo. Tire de los cables de forma que queden apartados del reposamanos.

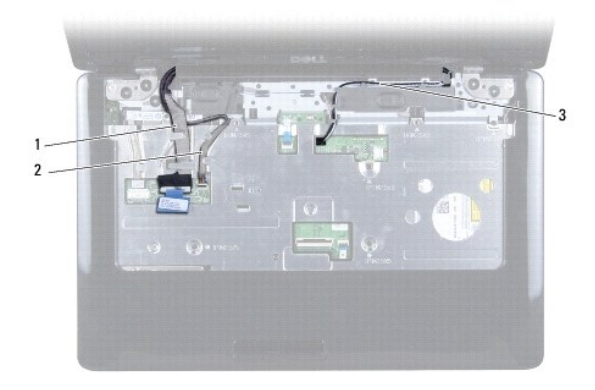

<span id="page-27-0"></span>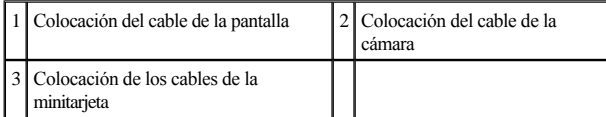

12. Desconecte el cable de la pantalla y el cable de la cámara de los respectivos conectores de la placa base y sáquelos de sus guías.

13. Quite los cuatro tornillos que fijan el ensamblaje de la pantalla a la base del equipo.

14. Levante y retire el ensamblaje de la pantalla de la base del equipo.

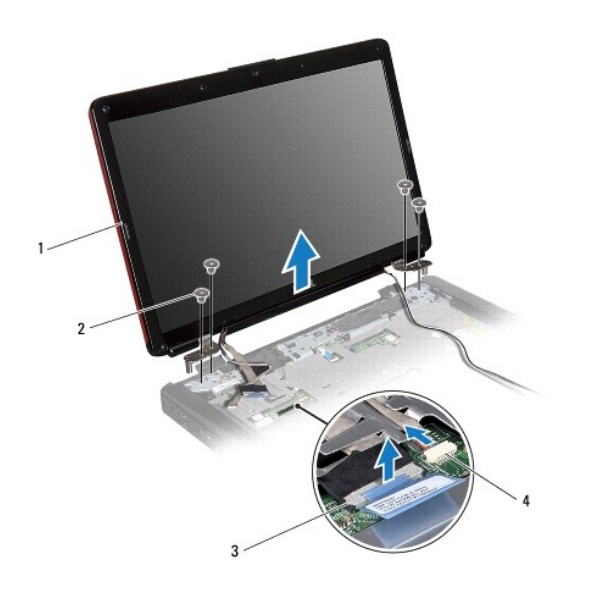

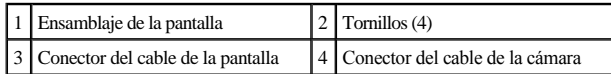

#### <span id="page-27-1"></span>**Colocación del ensamblaje de la pantalla**

- 1. Siga los procedimientos que se indican en el apartado [Antes de comenzar.](file:///C:/data/systems/ins1546/sp/sm/before.htm#wp1438061)
- 2. Ponga el ensamblaje de la pantalla en su posición y vuelva a colocar los cuatro tornillos que fijan dicho ensamblaje a la base del equipo.
- 3. Pase el cable de la pantalla y el cable de la cámara a través de las guías de colocación y conecte los cables en sus respectivos conectores de la placa base.
- 4. Coloque los cables de antena de la minitarjeta por las guías y pase los cables a través de la ranura de la guía del cable hasta que lleguen a la parte inferior del mismo.
- 5. Vuelva a colocar el teclado (consulte [Colocación del teclado](file:///C:/data/systems/ins1546/sp/sm/keyboard.htm#wp1199057)).
- 6. Vuelva a colocar la cubierta del control central (consulte [Colocación de la cubierta del control central](file:///C:/data/systems/ins1546/sp/sm/cntrcont.htm#wp1185318)).
- <span id="page-28-0"></span>7. Vuelva a colocar los dos tornillos de la parte inferior del equipo.
- 8. Dirija los cables de antena de la minitarjeta por las guías de la parte inferior del equipo y vuelva a colocar la minitarjeta (consulte [Colocación de la minitarjeta](file:///C:/data/systems/ins1546/sp/sm/minicard.htm#wp1181718)).
- 9. Vuelva a colocar la unidad de disco duro (consulte [Colocación de la unidad de disco duro](file:///C:/data/systems/ins1546/sp/sm/hdd.htm#wp1202171)).
- 10. Coloque los módulos de memoria (consulte [Colocación de los módulos de memoria](file:///C:/data/systems/ins1546/sp/sm/memory.htm#wp1181089)).
- 11. Vuelva a colocar la cubierta del módulo (consulte [Colocación de la cubierta del módulo](file:///C:/data/systems/ins1546/sp/sm/base.htm#wp1224432)).
- 12. Coloque de nuevo la batería (consulte [Colocación de la batería](file:///C:/data/systems/ins1546/sp/sm/removeba.htm#wp1185330)).
- △ PRECAUCIÓN: antes de encender el equipo, vuelva a colocar todos los tornillos y asegúrese de que no queda ninguno perdido dentro del equipo. **Si no lo hace, el equipo podría llegar a estropearse.**

#### <span id="page-28-1"></span>**Embellecedor de la pantalla**

#### <span id="page-28-2"></span>**Extracción del embellecedor de la pantalla**

- PRECAUCIÓN: **el embellecedor de la pantalla es extremadamente frágil. Tenga cuidado cuando lo retire para evitar dañarlo.**
- 1. Siga los procedimientos que se indican en el apartado [Antes de comenzar.](file:///C:/data/systems/ins1546/sp/sm/before.htm#wp1438061)
- 2. Retire el ensamblaje de la pantalla (consulte [Extracción del ensamblaje de la pantalla](#page-25-2)).
- 3. Retire las seis almohadillas de goma que cubren los tornillos que fijan el embellecedor de la pantalla al ensamblaje de la misma.
- 4. Quite los cinco tornillos y afloje el tornillo cautivo del embellecedor de la pantalla.
- 5. Con la punta de los dedos, saque con cuidado el borde interior del embellecedor de la pantalla.
- 6. Retire el embellecedor de la pantalla.

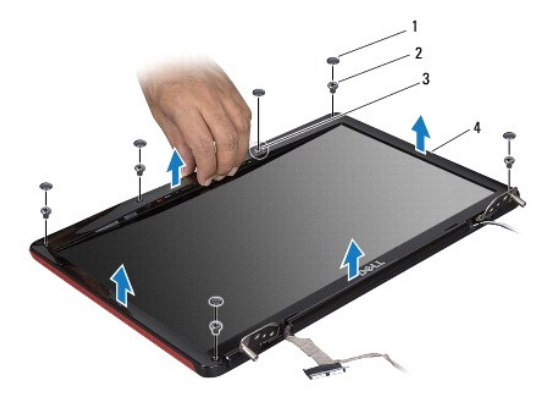

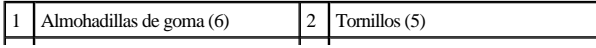

<span id="page-29-0"></span>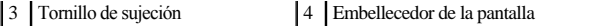

#### <span id="page-29-2"></span>**Colocación del embellecedor de la pantalla**

- 1. Siga los procedimientos que se indican en el apartado [Antes de comenzar.](file:///C:/data/systems/ins1546/sp/sm/before.htm#wp1438061)
- 2. Alinee el embellecedor de la pantalla por encima del ensamblaje de la misma y ajústelo en su sitio con cuidado.
- 3. Vuelva a colocar los cinco tornillos y apriete el tornillo cautivo del embellecedor de la pantalla.
- 4. Vuelva a colocar las seis almohadillas de goma que cubren los tornillos que fijan el embellecedor de la pantalla al ensamblaje de la misma.
- 5. Vuelva a colocar el ensamblaje de la pantalla (consulte [Colocación del ensamblaje de la pantalla](#page-27-1)).
- △ PRECAUCIÓN: antes de encender el equipo, vuelva a colocar todos los tornillos y asegúrese de que no queda ninguno perdido dentro del equipo. **Si no lo hace, el equipo podría llegar a estropearse.**

#### <span id="page-29-1"></span>**Panel de la pantalla**

#### <span id="page-29-3"></span>**Extracción del panel de la pantalla**

- 1. Siga los procedimientos que se indican en el apartado [Antes de comenzar.](file:///C:/data/systems/ins1546/sp/sm/before.htm#wp1438061)
- 2. Retire el ensamblaje de la pantalla (consulte [Extracción del ensamblaje de la pantalla](#page-25-2)).
- 3. Retire el embellecedor de la pantalla (consulte [Extracción del embellecedor de la pantalla](#page-28-2)).
- 4. Quite los dos tornillos que fijan el panel de la pantalla a la cubierta de la misma.
- 5. Extraiga el panel de la pantalla.

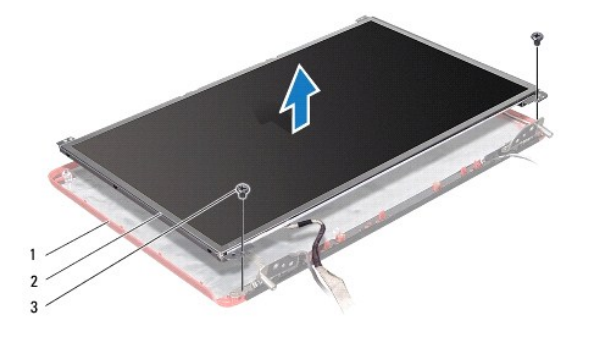

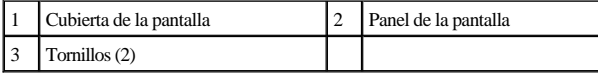

6. Quite los seis tornillos (tres en cada lado) que fijan los soportes del panel de la pantalla al panel de la pantalla.

<span id="page-30-0"></span>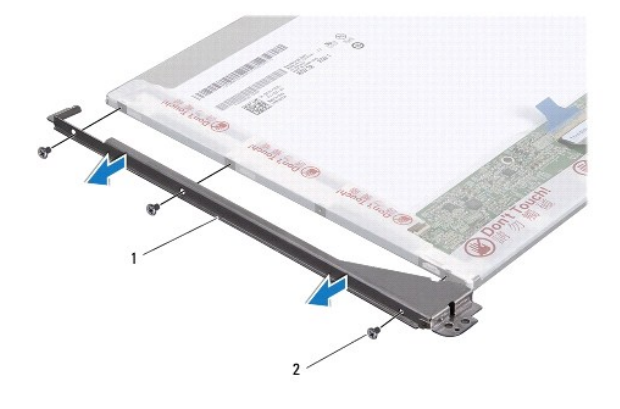

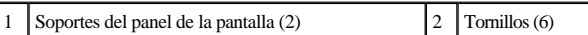

7. Dé la vuelta al panel de la pantalla y retire el cable del mismo (consulte [Extracción del cable del panel de la pantalla](#page-30-2)).

#### <span id="page-30-3"></span>**Colocación del panel de la pantalla**

- 1. Siga los procedimientos que se indican en el apartado [Antes de comenzar.](file:///C:/data/systems/ins1546/sp/sm/before.htm#wp1438061)
- 2. Vuelva a colocar el cable del panel de la pantalla en la parte posterior del mismo (consulte [Colocación del cable del panel de la pantalla](#page-31-1)).
- 3. Vuelva a colocar los seis tornillos que fijan los soportes del panel de la pantalla a dicho panel.
- 4. Alinee los orificios para tornillos del panel de la pantalla con los orificios de la cubierta de la pantalla.
- 5. Vuelva a colocar los dos tornillos que fijan el panel de la pantalla a la cubierta de la misma.
- 6. Vuelva a colocar el embellecedor de la pantalla (consulte [Colocación del embellecedor de la pantalla](#page-29-2)).
- 7. Vuelva a colocar el ensamblaje de la pantalla (consulte [Colocación del ensamblaje de la pantalla](#page-27-1)).
- △ PRECAUCIÓN: antes de encender el equipo, vuelva a colocar todos los tornillos y asegúrese de que no queda ninguno perdido dentro del equipo. **Si no lo hace, el equipo podría llegar a estropearse.**

### <span id="page-30-1"></span>**Cable del panel de la pantalla**

#### <span id="page-30-2"></span>**Extracción del cable del panel de la pantalla**

- 1. Siga los procedimientos que se indican en el apartado [Antes de comenzar.](file:///C:/data/systems/ins1546/sp/sm/before.htm#wp1438061)
- 2. Retire el ensamblaje de la pantalla (consulte [Extracción del ensamblaje de la pantalla](#page-25-2)).
- 3. Retire el embellecedor de la pantalla (consulte [Extracción del embellecedor de la pantalla](#page-28-2)).
- <span id="page-31-2"></span>4. Extraiga el panel de la pantalla (consulte [Extracción del panel de la pantalla](#page-29-3)).
- 5. Déle la vuelta al panel de la pantalla y colóquelo en una superficie limpia.
- 6. Desconecte el cable del panel de la pantalla del conector de la placa base.

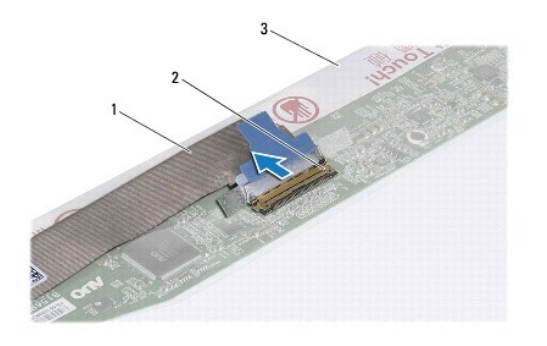

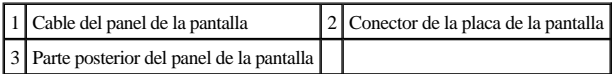

#### <span id="page-31-1"></span>**Colocación del cable del panel de la pantalla**

- 1. Siga los procedimientos que se indican en el apartado [Antes de comenzar.](file:///C:/data/systems/ins1546/sp/sm/before.htm#wp1438061)
- 2. Conecte el cable del panel de la pantalla del conector de la placa base.
- 3. Vuelva a colocar el panel de la pantalla (consulte [Colocación del panel de la pantalla](#page-30-3)).
- 4. Vuelva a colocar el embellecedor de la pantalla (consulte [Colocación del embellecedor de la pantalla](#page-29-2)).
- 5. Vuelva a colocar el ensamblaje de la pantalla (consulte [Colocación del ensamblaje de la pantalla](#page-27-1)).
- PRECAUCIÓN: **antes de encender el equipo, vuelva a colocar todos los tornillos y asegúrese de que no queda ninguno perdido dentro del equipo. Si no lo hace, el equipo podría llegar a estropearse.**

### <span id="page-31-0"></span>**Bisagras de la pantalla**

#### **Extracción de las bisagras de la pantalla**

- 1. Siga los procedimientos que se indican en el apartado [Antes de comenzar.](file:///C:/data/systems/ins1546/sp/sm/before.htm#wp1438061)
- 2. Retire el ensamblaje de la pantalla (consulte [Extracción del ensamblaje de la pantalla](#page-25-2)).
- 3. Retire el embellecedor de la pantalla (consulte [Extracción del embellecedor de la pantalla](#page-28-2)).
- 4. Extraiga el panel de la pantalla (consulte [Extracción del panel de la pantalla](#page-29-3)).
- 5. Quite los dos tornillos (uno en cada bisagra) que sujetan las bisagras de la pantalla a la cubierta de ésta.
- 6. Retire las dos bisagras.

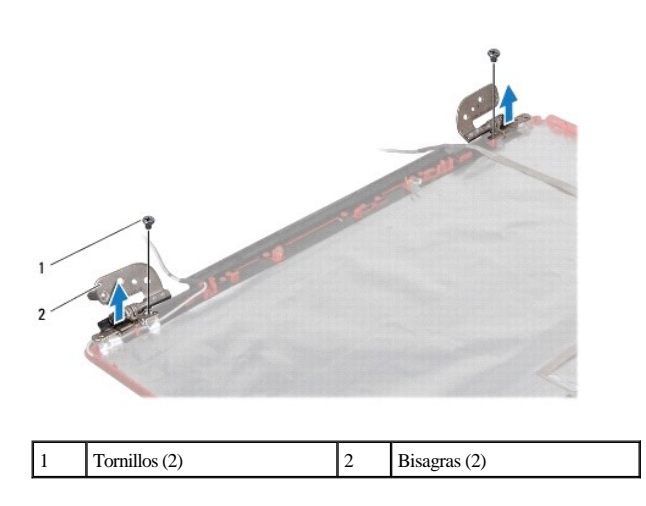

#### **Colocación de las bisagras de la pantalla**

- 1. Siga los procedimientos que se indican en el apartado [Antes de comenzar.](file:///C:/data/systems/ins1546/sp/sm/before.htm#wp1438061)
- 2. Vuelva a colocar las bisagras en la cubierta de la pantalla.
- 3. Vuelva a colocar los dos tornillos (uno en cada bisagra) que sujetan las bisagras de la pantalla a la cubierta de ésta.
- 4. Vuelva a colocar el panel de la pantalla (consulte [Colocación del panel de la pantalla](#page-30-3)).
- 5. Vuelva a colocar el embellecedor de la pantalla (consulte [Colocación del embellecedor de la pantalla](#page-29-2)).
- 6. Vuelva a colocar el ensamblaje de la pantalla (consulte [Colocación del ensamblaje de la pantalla](#page-27-1)).
- PRECAUCIÓN: **antes de encender el equipo, vuelva a colocar todos los tornillos y asegúrese de que no queda ninguno perdido dentro del equipo. Si no lo hace, el equipo podría llegar a estropearse.**

# <span id="page-33-0"></span> **Unidad de disco duro**

Dell™ Inspiron™ 1546 Manual de servicio

- [Extracción de la unidad de disco duro](#page-33-1)
- $\bullet$  Colocación de la unidad de disco duro
- ADVERTENCIA: **antes trabajar en el interior del equipo, siga las instrucciones de seguridad que se entregan con el equipo. Para obtener información adicional sobre prácticas recomendadas de seguridad, visite la página de inicio sobre el cumplimiento de normativas en www.dell.com/regulatory\_compliance.**
- A ADVERTENCIA: si extrae la unidad de disco duro del equipo cuando la unidad está caliente, no toque la cubierta de metal de dicha unidad.
- △ PRECAUCIÓN: sólo un técnico certificado debe realizar reparaciones en el equipo. La garantía no cubre los daños por reparaciones no **autorizadas por Dell.**
- PRECAUCIÓN: **para evitar la pérdida de datos, apague el equipo (consulte [Cómo apagar el equipo](file:///C:/data/systems/ins1546/sp/sm/before.htm#wp1435089)) antes de extraer la unidad de disco duro. No extraiga el disco duro mientras el equipo esté en estado de reposo.**
- PRECAUCIÓN: **para evitar descargas electrostáticas, toque tierra mediante el uso de una muñequera de conexión a tierra o toque periódicamente una superficie metálica no pintada (por ejemplo, un conector del equipo).**
- PRECAUCIÓN: **las unidades de disco duro son extremadamente frágiles. Tenga mucho cuidado cuando las manipule.**
- PRECAUCIÓN: **para evitar daños en la placa base, extraiga la batería principal (consulte el apartado [Extracción de la batería](file:///C:/data/systems/ins1546/sp/sm/removeba.htm#wp1185372)) antes de manipular el interior del equipo.**
- △ PRECAUCIÓN: cuando desconecte un cable, tire de su conector o de su lengüeta de tiro, y no del cable mismo. Algunos cables tienen conectores **con lengüetas de bloqueo; si va a desconectar un cable de este tipo, antes presione las lengüetas de bloqueo. Cuando separe conectores, manténgalos alineados para evitar doblar las patas de conexión. Además, antes de conectar un cable, asegúrese de que los dos conectores estén orientados y alineados correctamente.**
- NOTA: Dell no garantiza la compatibilidad ni proporciona soporte para las unidades de disco duro de otros fabricantes.
- <sup>2</sup> NOTA: si va a instalar una unidad de disco duro desde un recurso que no sea Dell, tendrá que instalar un sistema operativo, controladores y utilidades en la nueva unidad de disco duro (consulte la *Guía tecnológica de Dell*).

#### <span id="page-33-1"></span>**Extracción de la unidad de disco duro**

- 1. Siga los procedimientos que se indican en el apartado [Antes de comenzar.](file:///C:/data/systems/ins1546/sp/sm/before.htm#wp1438061)
- 2. Extraiga la batería (consulte el apartado [Extracción de la batería](file:///C:/data/systems/ins1546/sp/sm/removeba.htm#wp1185372)).
- PRECAUCIÓN: **mientras la unidad de disco duro no esté en el equipo, guárdela en un embalaje con protección antiestática (consulte "Protección contra descargas electrostáticas" en las instrucciones de seguridad suministradas con el equipo).**
- 3. Quite los dos tornillos que fijan el ensamblaje de la unidad de disco duro a la base del equipo.
- 4. Deslice el ensamblaje de la unidad de disco duro para sacarlo de su compartimiento.

<span id="page-34-0"></span>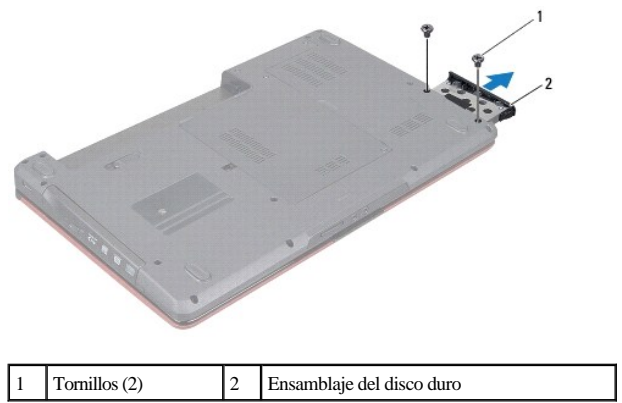

- 5. Quite los dos tornillos que fijan el embellecedor de la unidad de disco duro a la unidad de disco duro.
- 6. Extraiga el embellecedor de la unidad de disco duro.

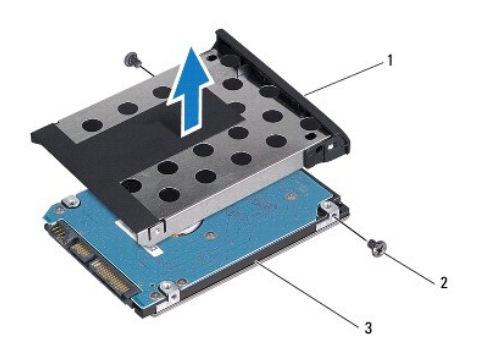

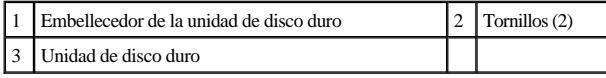

### <span id="page-34-1"></span>**Colocación de la unidad de disco duro**

- 1. Siga los procedimientos que se indican en el apartado [Antes de comenzar.](file:///C:/data/systems/ins1546/sp/sm/before.htm#wp1438061)
- 2. Desembale la nueva unidad. Conserve el embalaje original para almacenar o transportar la unidad de disco duro.
- 3. Alinee los orificios para tornillos del embellecedor de la unidad de disco duro con los orificios de la unidad de disco duro.
- 4. Vuelva a colocar los dos tornillos que fijan el embellecedor de la unidad de disco duro a la unidad de disco duro.
- 5. Deslice el ensamblaje de la unidad de disco duro dentro del compartimento de la unidad de disco duro hasta que encaje perfectamente.
- 6. Vuelva a colocar los dos tornillos que fijan el ensamblaje de la unidad de disco duro a la base del equipo.
- 7. Coloque de nuevo la batería (consulte [Colocación de la batería](file:///C:/data/systems/ins1546/sp/sm/removeba.htm#wp1185330)).
- △ PRECAUCIÓN: antes de encender el equipo, vuelva a colocar todos los tornillos y asegúrese de que no queda ninguno perdido dentro del equipo. **Si no lo hace, el equipo podría llegar a estropearse.**
- 8. Instale el sistema operativo del equipo, según sea necesario. Consulte el apartado "Restauración del sistema operativo" de la *Guía de instalación rápida*.
- 9. Instale los controladores y las utilidades para el equipo que necesite. Para obtener más información, consulte la *Guía tecnológica de Dell*.

# <span id="page-36-0"></span> **Teclado**

Dell™ Inspiron™ 1546 Manual de servicio

- [Extracción del teclado](#page-36-1)
- [Colocación del teclado](#page-37-1)
- A ADVERTENCIA: antes trabajar en el interior del equipo, siga las instrucciones de seguridad que se entregan con el equipo. Para obtener **información adicional sobre prácticas recomendadas de seguridad, visite la página de inicio sobre el cumplimiento de normativas en www.dell.com/regulatory\_compliance.**
- △ PRECAUCIÓN: sólo un técnico certificado debe realizar reparaciones en el equipo. La garantía no cubre los daños por reparaciones no **autorizadas por Dell.**
- PRECAUCIÓN: **para evitar descargas electrostáticas, toque tierra mediante el uso de una muñequera de conexión a tierra o toque periódicamente una superficie metálica no pintada (por ejemplo, un conector del equipo).**
- PRECAUCIÓN: **para evitar daños en la placa base, extraiga la batería principal (consulte el apartado [Extracción de la batería](file:///C:/data/systems/ins1546/sp/sm/removeba.htm#wp1185372)) antes de manipular el interior del equipo.**

### <span id="page-36-1"></span>**Extracción del teclado**

- 1. Siga los procedimientos que se indican en el apartado [Antes de comenzar.](file:///C:/data/systems/ins1546/sp/sm/before.htm#wp1438061)
- 2. Extraiga la batería (consulte el apartado [Extracción de la batería](file:///C:/data/systems/ins1546/sp/sm/removeba.htm#wp1185372)).
- 3. Extraiga la cubierta del control central (consulte [Extracción de la cubierta del control central](file:///C:/data/systems/ins1546/sp/sm/cntrcont.htm#wp1188834)).
- 4. Quite los dos tornillos que fijan el teclado al reposamanos.
- △ PRECAUCIÓN: las teclas del teclado son frágiles, se desencajan fácilmente y se pierde mucho tiempo en volver a colocarlas. Tenga cuidado **cuando extraiga y manipule el teclado.**
- PRECAUCIÓN: **extreme la precaución cuando extraiga y manipule el teclado. De lo contrario, el panel de la pantalla puede sufrir arañazos.**
- 5. Levante el teclado hasta que se vea el conector del cable del teclado.
- 6. Sujete el teclado en posición orientada hacia la pantalla sin tirar fuerte de él.
- 7. Levante el pestillo del conector que fija el cable del teclado al conector de la placa base y retire dicho cable.
- 8. Retire el teclado del reposamanos.

<span id="page-37-0"></span>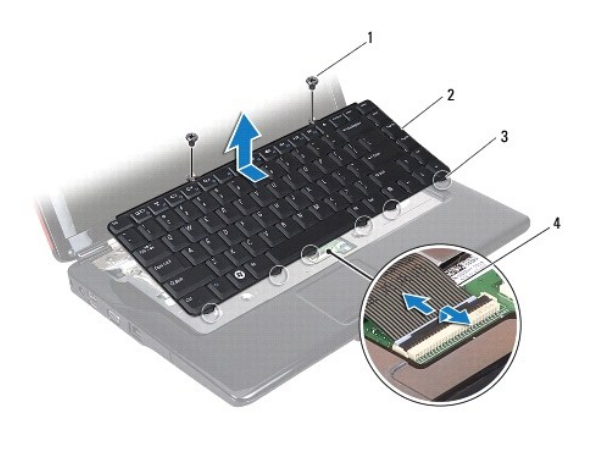

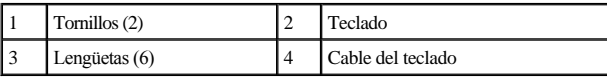

## <span id="page-37-1"></span>**Colocación del teclado**

- 1. Siga los procedimientos que se indican en el apartado [Antes de comenzar.](file:///C:/data/systems/ins1546/sp/sm/before.htm#wp1438061)
- 2. Deslice el cable del teclado dentro del conector situado en la placa base. Presione el pestillo del conector para fijar el cable del teclado al conector de la placa base.
- 3. Alinee las seis lengüetas del teclado con las ranuras del reposamanos.
- 4. Coloque el teclado sobre el reposamanos.
- 5. Vuelva a colocar los dos tornillos que fijan el teclado al reposamanos.
- 6. Vuelva a colocar la cubierta del control central (consulte [Colocación de la cubierta del control central](file:///C:/data/systems/ins1546/sp/sm/cntrcont.htm#wp1185318)).
- 7. Coloque de nuevo la batería (consulte [Colocación de la batería](file:///C:/data/systems/ins1546/sp/sm/removeba.htm#wp1185330)).
- △ PRECAUCIÓN: antes de encender el equipo, vuelva a colocar todos los tornillos y asegúrese de que no queda ninguno perdido dentro del equipo. **Si no lo hace, el equipo podría llegar a estropearse.**

# <span id="page-38-0"></span> **Ensamblaje del pestillo de la batería**

Dell™ Inspiron™ 1546 Manual de servicio

- [Extracción del ensamblaje del pestillo de la batería](#page-38-1)
- [Montaje del ensamblaje del pestillo de la batería](#page-39-0)
- ADVERTENCIA: **antes trabajar en el interior del equipo, siga las instrucciones de seguridad que se entregan con el equipo. Para obtener información adicional sobre prácticas recomendadas de seguridad, visite la página de inicio sobre el cumplimiento de normativas en www.dell.com/regulatory\_compliance.**
- PRECAUCIÓN: **sólo un técnico certificado debe realizar reparaciones en el equipo. La garantía no cubre los daños por reparaciones no autorizadas por Dell.**
- PRECAUCIÓN: **para evitar descargas electrostáticas, toque tierra mediante el uso de una muñequera de conexión a tierra o toque periódicamente una superficie metálica no pintada (por ejemplo, un conector del equipo).**
- PRECAUCIÓN: **para evitar daños en la placa base, extraiga la batería principal (consulte el apartado [Extracción de la batería](file:///C:/data/systems/ins1546/sp/sm/removeba.htm#wp1185372)) antes de manipular el interior del equipo.**

### <span id="page-38-1"></span>**Extracción del ensamblaje del pestillo de la batería**

- 1. Siga los procedimientos que se indican en el apartado [Antes de comenzar.](file:///C:/data/systems/ins1546/sp/sm/before.htm#wp1438061)
- 2. Extraiga la placa base (consulte [Extracción de la placa base](file:///C:/data/systems/ins1546/sp/sm/sysboard.htm#wp1037428)).
- PRECAUCIÓN: **antes de retirar el pestillo de liberación de la batería, fíjese en la orientación del mismo para asegurarse de que lo instala correctamente cuando lo vuelva a colocar.**
- 3. Presione los sujetadores de plástico situados en el pestillo de liberación de la batería para separarla del ensamblaje del pestillo de la batería.
- 4. Con un destornillador pequeño, quite el muelle del pestillo del ensamblaje del pestillo de la batería.
- 5. Deslice el ensamblaje del pestillo de la batería hacia la parte lateral y retírelo de la base del equipo.

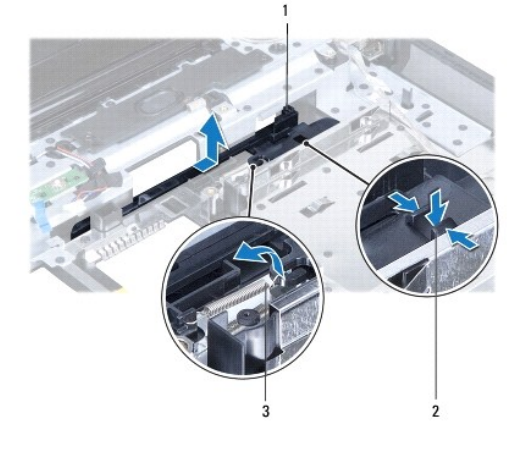

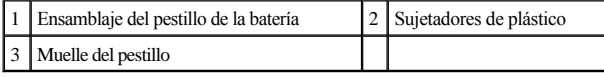

### <span id="page-39-0"></span>**Montaje del ensamblaje del pestillo de la batería**

- PRECAUCIÓN: **asegúrese de que el ensamblaje del pestillo de la batería está orientado correctamente. La muesca correspondiente al botón debe estar boca arriba al instalar el ensamblaje.**
- 1. Siga los procedimientos que se indican en el apartado [Antes de comenzar.](file:///C:/data/systems/ins1546/sp/sm/before.htm#wp1438061)
- 2. Encaje el ensamblaje del pestillo de la batería.
- 3. Con un destornillador pequeño, coloque el muelle del pestillo por encima del gancho de la base del equipo.
- 4. Empuje los sujetadores de plástico del pestillo de liberación de la batería para introducirlos por el orificio del ensamblaje del pestillo de la batería y fijar el pestillo de liberación de la batería.
- 5. Vuelva a colocar la placa base (consulte [Colocación de la placa base](file:///C:/data/systems/ins1546/sp/sm/sysboard.htm#wp1042050)).
- △ PRECAUCIÓN: antes de encender el equipo, vuelva a colocar todos los tornillos y asegúrese de que no queda ninguno perdido dentro del equipo. **Si no lo hace, el equipo podría llegar a estropearse.**

## <span id="page-40-0"></span> **Módulos de memoria**

Dell™ Inspiron™ 1546 Manual de servicio

- [Extracción de los módulos de memoria](#page-40-1)
- $\bullet$  Colocación de los módulos de memoria
- ADVERTENCIA: **antes trabajar en el interior del equipo, siga las instrucciones de seguridad que se entregan con el equipo. Para obtener información adicional sobre prácticas recomendadas de seguridad, visite la página de inicio sobre el cumplimiento de normativas en www.dell.com/regulatory\_compliance.**
- △ PRECAUCIÓN: sólo un técnico certificado debe realizar reparaciones en el equipo. La garantía no cubre los daños por reparaciones no **autorizadas por Dell.**
- PRECAUCIÓN: **para evitar descargas electrostáticas, toque tierra mediante el uso de una muñequera de conexión a tierra o toque periódicamente una superficie metálica no pintada (por ejemplo, un conector del equipo).**
- PRECAUCIÓN: **para evitar daños en la placa base, extraiga la batería principal (consulte el apartado [Extracción de la batería](file:///C:/data/systems/ins1546/sp/sm/removeba.htm#wp1185372)) antes de manipular el interior del equipo.**

Puede aumentar la memoria del equipo instalando módulos de memoria en la placa base. Consulte el apartado "Especificaciones básicas" de la *Guía de instalación* o las *especificaciones detalladas* que aparecen en **support.dell.com\manuals** para obtener información sobre el tipo de memoria compatible con el equipo.

NOTA: los módulos de memoria adquiridos a Dell están incluidos en la garantía del equipo.

El equipo cuenta con dos zócalos SODIMM a los que se puede acceder desde la parte inferior del equipo.

### <span id="page-40-1"></span>**Extracción de los módulos de memoria**

- 1. Siga los procedimientos que se indican en el apartado [Antes de comenzar.](file:///C:/data/systems/ins1546/sp/sm/before.htm#wp1438061)
- 2. Extraiga la batería (consulte el apartado [Extracción de la batería](file:///C:/data/systems/ins1546/sp/sm/removeba.htm#wp1185372)).
- 3. Retire la cubierta del módulo (consulte [Extracción de la cubierta del módulo](file:///C:/data/systems/ins1546/sp/sm/base.htm#wp1223484)).
- △ PRECAUCIÓN: para evitar dañar el conector del módulo de memoria, no utilice herramientas con el fin de separar los sujetadores de fijación del **módulo.**
- 4. Separe cuidadosamente con la punta de los dedos los ganchos de fijación que se encuentran en los extremos del conector del módulo de memoria hasta que salte el módulo.
- 5. Extraiga el módulo de memoria de su conector.

<span id="page-41-0"></span>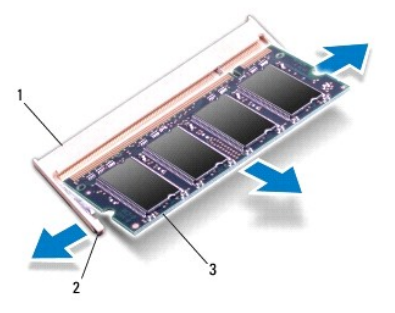

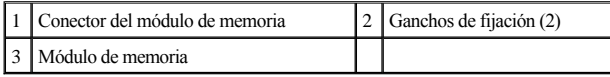

### <span id="page-41-1"></span>**Colocación de los módulos de memoria**

- △ PRECAUCIÓN: si necesita instalar módulos de memoria en dos conectores, instale un módulo de memoria en el conector inferior antes de **instalar un módulo en el conector superior.**
- 1. Siga los procedimientos que se indican en el apartado [Antes de comenzar.](file:///C:/data/systems/ins1546/sp/sm/before.htm#wp1438061)
- 2. Alinee la muesca del módulo de memoria con la lengüeta del conector del módulo de memoria.
- 3. Introduzca el módulo firmemente en la ranura formando un ángulo de 45 grados y presiónelo hasta que quede fijado en su sitio. Si no oye un clic, extraiga el módulo de memoria y vuelva a instalarlo.
- NOTA: si el módulo de memoria no está instalado correctamente, es posible que el equipo no se inicie.

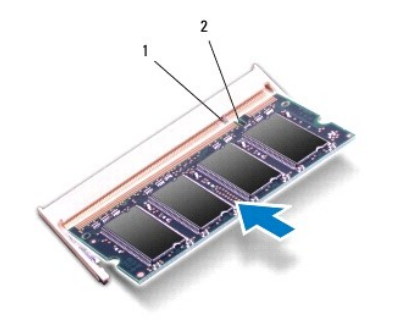

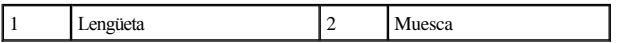

4. Vuelva a colocar la cubierta del módulo (consulte [Colocación de la cubierta del módulo](file:///C:/data/systems/ins1546/sp/sm/base.htm#wp1224432)).

△ PRECAUCIÓN: antes de encender el equipo, vuelva a colocar todos los tornillos y asegúrese de que no queda ninguno perdido dentro del equipo. **Si no lo hace, el equipo podría llegar a estropearse.**

5. Vuelva a colocar la batería (consulte el apartado [Colocación de la batería](file:///C:/data/systems/ins1546/sp/sm/removeba.htm#wp1185330)) o conecte el adaptador de CA al equipo y la toma de corriente.

6. Encienda el equipo.

Cuando se reinicia, el equipo detecta el módulo de memoria y actualiza automáticamente la información de configuración del sistema.

Para confirmar la cantidad de memoria instalada en el equipo:

*Windows Vista®*:

Haga clic en **Iniciar** ® **Ayuda y soporte técnico**® **Dell System Information** (Información sobre el sistema Dell).

*Windows 7*:

Haga clic en **Iniciar**  $\bullet$  **P**  $\rightarrow$  **Panel de control** $\rightarrow$  Sistema y seguridad $\rightarrow$  Sistema.

# <span id="page-43-0"></span> **Mini-Card (minitarjeta) inalámbrica**

Dell™ Inspiron™ 1546 Manual de servicio

- [Extracción de la minitarjeta](#page-43-1)
- $\bullet$  Colocación de la minitarjeta
- A ADVERTENCIA: antes trabajar en el interior del equipo, siga las instrucciones de seguridad que se entregan con el equipo. Para obtener **información adicional sobre prácticas recomendadas de seguridad, visite la página de inicio sobre el cumplimiento de normativas en www.dell.com/regulatory\_compliance.**
- PRECAUCIÓN: **sólo un técnico certificado debe realizar reparaciones en el equipo. La garantía no cubre los daños por reparaciones no autorizadas por Dell.**
- PRECAUCIÓN: **para evitar descargas electrostáticas, toque tierra mediante el uso de una muñequera de conexión a tierra o toque periódicamente una superficie metálica no pintada (por ejemplo, un conector del equipo).**
- PRECAUCIÓN: **para evitar daños en la placa base, extraiga la batería principal (consulte el apartado [Extracción de la batería](file:///C:/data/systems/ins1546/sp/sm/removeba.htm#wp1185372)) antes de manipular el interior del equipo.**

NOTA: Dell no garantiza la compatibilidad ni proporciona asistencia para las minitarjetas de otros fabricantes.

Si ha pedido una minitarjeta inalámbrica con su equipo, ya estará instalada en él.

El equipo admite una ranura para minitarjetas de longitud media para red de área local inalámbrica (WLAN).

<sup>2</sup> NOTA: según la configuración del equipo en el momento de su venta, es posible que la ranura para minitarjetas no tenga ninguna minitarjeta instalada.

### <span id="page-43-1"></span>**Extracción de la minitarjeta**

- 1. Siga los procedimientos que se indican en el apartado [Antes de comenzar.](file:///C:/data/systems/ins1546/sp/sm/before.htm#wp1438061)
- 2. Extraiga la batería (consulte el apartado [Extracción de la batería](file:///C:/data/systems/ins1546/sp/sm/removeba.htm#wp1185372)).
- 3. Retire la cubierta del módulo (consulte [Extracción de la cubierta del módulo](file:///C:/data/systems/ins1546/sp/sm/base.htm#wp1223484)).
- 4. Desconecte los cables de antena de la minitarjeta.

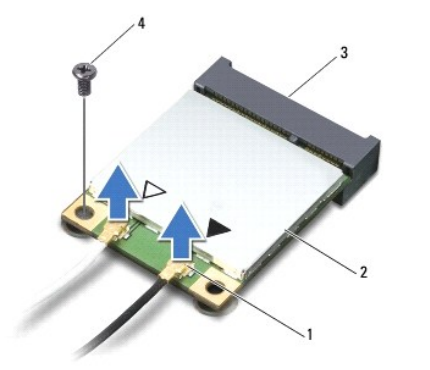

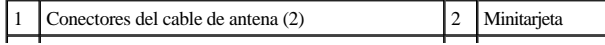

<span id="page-44-0"></span>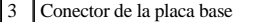

 $\begin{array}{|c|c|} \hline 4 & \text{Tornillo} \end{array}$ 

- 5. Extraiga el tornillo que fija la minitarjeta a la placa base.
- 6. Extraiga la minitarjeta de su conector de la placa base.
- PRECAUCIÓN: **mientras la minitarjeta no esté en el equipo, guárdela en un embalaje con protección antiestática (consulte "Protección contra descargas electrostáticas" en las instrucciones de seguridad suministradas con el equipo).**

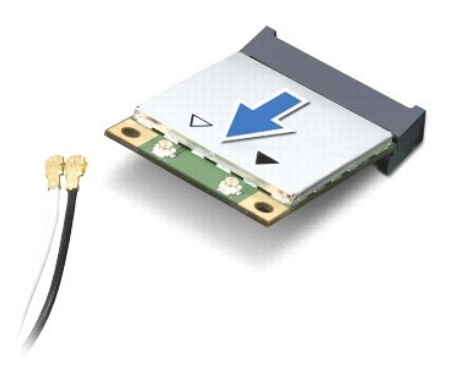

### <span id="page-44-1"></span>**Colocación de la minitarjeta**

- 1. Siga los procedimientos que se indican en el apartado [Antes de comenzar.](file:///C:/data/systems/ins1546/sp/sm/before.htm#wp1438061)
- 2. Desembale la minitarjeta nueva.
- PRECAUCIÓN: **ejerza una presión firme y uniforme para deslizar la unidad hasta que encaje en su lugar. Si ejerce una fuerza excesiva, puede dañar el conector.**
- △ PRECAUCIÓN: los conectores tienen la forma adecuada para garantizar que la inserción es correcta. Si nota resistencia, compruebe los **conectores de la tarjeta y la placa base, y vuelva a alinear la tarjeta.**
- PRECAUCIÓN: **para evitar dañar la minitarjeta, no coloque nunca cables debajo de la tarjeta.**
- 3. Inserte la minitarjeta formando un ángulo de 45 grados en el conector de la placa base pertinente.
- 4. Presione el otro extremo de la minitarjeta para introducirlo en la ranura de la placa base y coloque los dos tornillos que fijan la minitarjeta al conector de la placa base.
- 5. Conecte los cables de antena adecuados a la minitarjeta. La siguiente tabla proporciona el esquema de los colores del cable de la antena para la minitarjeta compatible con su equipo.

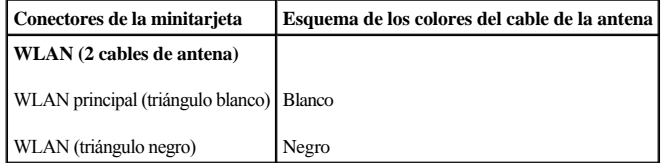

6. Sujete los cables de antena que no se usen con el manguito protector de mylar.

- 7. Vuelva a colocar la cubierta del módulo (consulte [Colocación de la cubierta del módulo](file:///C:/data/systems/ins1546/sp/sm/base.htm#wp1224432)).
- 8. Coloque de nuevo la batería (consulte [Colocación de la batería](file:///C:/data/systems/ins1546/sp/sm/removeba.htm#wp1185330)).
- △ PRECAUCIÓN: antes de encender el equipo, vuelva a colocar todos los tornillos y asegúrese de que no queda ninguno perdido dentro del equipo. **Si no lo hace, el equipo podría llegar a estropearse.**
- 9. Instale los controladores y las utilidades para el equipo que necesite. Para obtener más información, consulte la *Guía tecnológica de Dell*.

NOTA: si va a instalar una tarjeta de comunicaciones que no sea de Dell, tiene que instalar las utilidades y controladores apropiados. Para obtener más información genérica acerca de los controladores, consulte la *Guía tecnológica de Dell.*

# <span id="page-46-0"></span> **Unidad óptica**

Dell™ Inspiron™ 1546 Manual de servicio

- [Extracción de la unidad óptica](#page-46-1)
- $\bullet$  Colocación de la unidad óptica
- ADVERTENCIA: **antes trabajar en el interior del equipo, siga las instrucciones de seguridad que se entregan con el equipo. Para obtener información adicional sobre prácticas recomendadas de seguridad, visite la página de inicio sobre el cumplimiento de normativas en www.dell.com/regulatory\_compliance.**
- PRECAUCIÓN: **sólo un técnico certificado debe realizar reparaciones en el equipo. La garantía no cubre los daños por reparaciones no autorizadas por Dell.**
- PRECAUCIÓN: **para evitar descargas electrostáticas, toque tierra mediante el uso de una muñequera de conexión a tierra o toque periódicamente una superficie metálica no pintada (por ejemplo, un conector del equipo).**
- PRECAUCIÓN: **para evitar daños en la placa base, extraiga la batería principal (consulte el apartado [Extracción de la batería](file:///C:/data/systems/ins1546/sp/sm/removeba.htm#wp1185372)) antes de manipular el interior del equipo.**

### <span id="page-46-1"></span>**Extracción de la unidad óptica**

- 1. Siga los procedimientos que se indican en el apartado [Antes de comenzar.](file:///C:/data/systems/ins1546/sp/sm/before.htm#wp1438061)
- 2. Extraiga la batería (consulte el apartado [Extracción de la batería](file:///C:/data/systems/ins1546/sp/sm/removeba.htm#wp1185372)).
- 3. Extraiga el tornillo que fija la unidad óptica a la base del equipo.
- 4. Con un punzón de plástico, presione la muesca para liberar la unidad óptica de su compartimiento.
- 5. Extraiga la unidad óptica de su compartimiento.

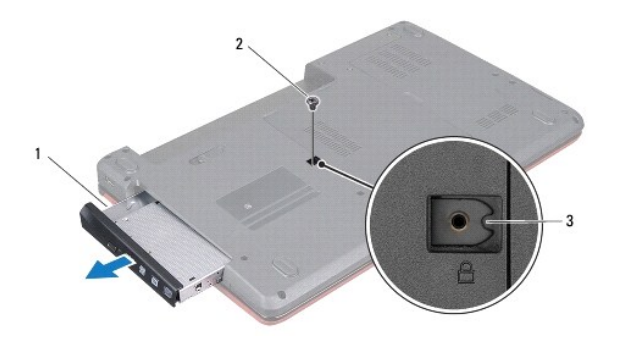

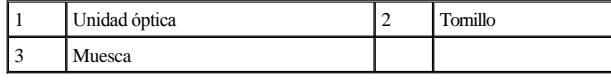

#### <span id="page-46-2"></span>**Colocación de la unidad óptica**

- 1. Siga los procedimientos que se indican en el apartado [Antes de comenzar.](file:///C:/data/systems/ins1546/sp/sm/before.htm#wp1438061)
- 2. Deslice la unidad óptica hasta que esté completamente asentada en el compartimiento.
- 3. Vuelva a colocar el tornillo que fija la unidad óptica a la base del equipo.
- 4. Coloque de nuevo la batería (consulte [Colocación de la batería](file:///C:/data/systems/ins1546/sp/sm/removeba.htm#wp1185330)).
- PRECAUCIÓN: **antes de encender el equipo, vuelva a colocar todos los tornillos y asegúrese de que no queda ninguno perdido dentro del equipo. Si no lo hace, el equipo podría llegar a estropearse.**

## <span id="page-48-0"></span> **Reposamanos**

Dell™ Inspiron™ 1546 Manual de servicio

- [Extracción del reposamanos](#page-48-1)
- $\bullet$  Colocación del reposamanos
- ADVERTENCIA: **antes trabajar en el interior del equipo, siga las instrucciones de seguridad que se entregan con el equipo. Para obtener información adicional sobre prácticas recomendadas de seguridad, visite la página de inicio sobre el cumplimiento de normativas en www.dell.com/regulatory\_compliance.**
- PRECAUCIÓN: **sólo un técnico certificado debe realizar reparaciones en el equipo. La garantía no cubre los daños por reparaciones no autorizadas por Dell.**
- PRECAUCIÓN: **para evitar descargas electrostáticas, toque tierra mediante el uso de una muñequera de conexión a tierra o toque periódicamente una superficie metálica no pintada (por ejemplo, un conector del equipo).**
- PRECAUCIÓN: **para evitar daños en la placa base, extraiga la batería principal (consulte el apartado [Extracción de la batería](file:///C:/data/systems/ins1546/sp/sm/removeba.htm#wp1185372)) antes de manipular el interior del equipo.**

#### <span id="page-48-1"></span>**Extracción del reposamanos**

- 1. Siga los procedimientos que se indican en el apartado [Antes de comenzar.](file:///C:/data/systems/ins1546/sp/sm/before.htm#wp1438061)
- 2. Extraiga la batería (consulte el apartado [Extracción de la batería](file:///C:/data/systems/ins1546/sp/sm/removeba.htm#wp1185372)).
- 3. Retire la cubierta del módulo (consulte [Extracción de la cubierta del módulo](file:///C:/data/systems/ins1546/sp/sm/base.htm#wp1223484)).
- 4. Extraiga los módulos de memoria (consulte [Extracción de los módulos de memoria](file:///C:/data/systems/ins1546/sp/sm/memory.htm#wp1186694)).
- 5. Extraiga la unidad de disco duro (consulte [Extracción de la unidad de disco duro](file:///C:/data/systems/ins1546/sp/sm/hdd.htm#wp1184863)).
- 6. Quite los once tornillos de la base del equipo.

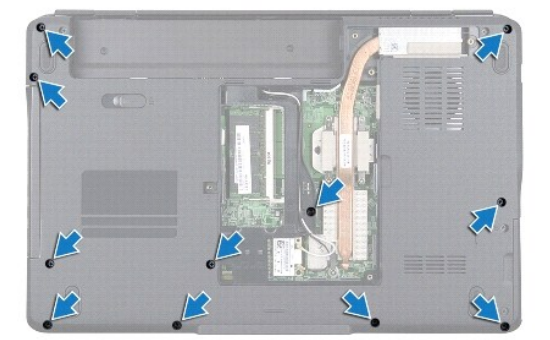

- 7. Extraiga la minitarjeta (consulte [Extracción de la minitarjeta](file:///C:/data/systems/ins1546/sp/sm/minicard.htm#wp1181641)).
- 8. Observe la colocación de los cables de la antena de la minitarjeta y retire los cables de las guías.
- 9. Extraiga la cubierta del control central (consulte [Extracción de la cubierta del control central](file:///C:/data/systems/ins1546/sp/sm/cntrcont.htm#wp1188834)).
- 10. Retire el teclado (consulte el apartado [Extracción del teclado](file:///C:/data/systems/ins1546/sp/sm/keyboard.htm#wp1188497)).
- 11. Extraiga el módulo Bluetooth (consulte [Módulo interno con tecnología inalámbrica Bluetooth®](file:///C:/data/systems/ins1546/sp/sm/btooth.htm#wp1187798)).
- 12. Desconecte el cable de la pantalla, el cable de la cámara, el cable del panel del botón de encendido y el cable del panel táctil de sus conectores respectivos de la placa base.
- 13. Observe la colocación de los cables de la antena de la minitarjeta y saque con cuidado los cables de antena de la ranura del equipo. Tire de los cables de forma que queden apartados del reposamanos.

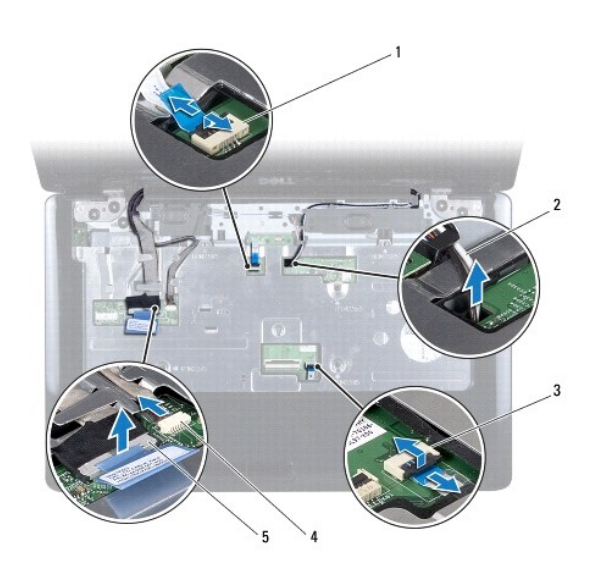

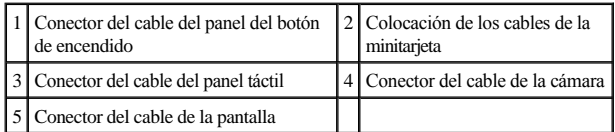

14. Quite los cinco tornillos que fijan el reposamanos a la placa base.

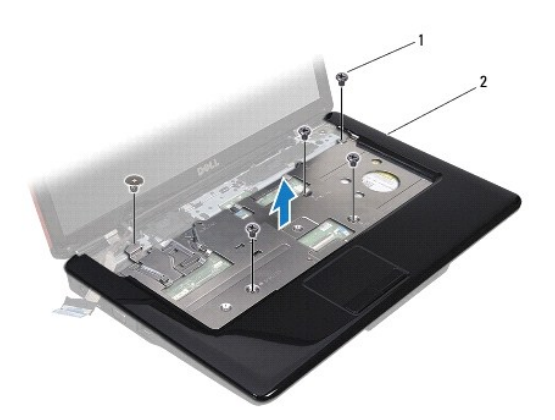

<span id="page-50-0"></span>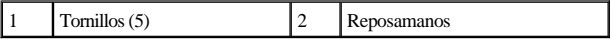

PRECAUCIÓN: **separe con cuidado el reposamanos de la base del equipo para evitar que se dañe.**

- 15. Empezando por la derecha/izquierda del reposamanos, utilice los dedos para separar éste de la base del equipo.
- 16. Saque el reposamanos de la base del equipo.

### <span id="page-50-1"></span>**Colocación del reposamanos**

- 1. Siga los procedimientos que se indican en el apartado [Antes de comenzar.](file:///C:/data/systems/ins1546/sp/sm/before.htm#wp1438061)
- 2. Alinee el reposamanos con la base del equipo y encájelo en su sitio con cuidado.
- 3. Vuelva a colocar los cinco tornillos del reposamanos.
- 4. Conecte el cable de la pantalla, el cable de la cámara, el cable del panel del botón de encendido y el cable del panel táctil a sus conectores respectivos de la placa base.
- 5. Coloque los cables de antena de la minitarjeta por las guías y pase los cables a través de la ranura de la guía del cable hasta que lleguen a la parte inferior del mismo.
- 6. Vuelva a colocar el módulo Bluetooth (consulte [Módulo interno con tecnología inalámbrica Bluetooth®](file:///C:/data/systems/ins1546/sp/sm/btooth.htm#wp1187798)).
- 7. Vuelva a colocar el teclado (consulte [Colocación del teclado](file:///C:/data/systems/ins1546/sp/sm/keyboard.htm#wp1199057)).
- 8. Vuelva a colocar la cubierta del control central (consulte [Colocación de la cubierta del control central](file:///C:/data/systems/ins1546/sp/sm/cntrcont.htm#wp1185318)).
- 9. Vuelva a colocar los once tornillos de la parte inferior del equipo.
- 10. Dirija los cables de antena de la minitarjeta por las guías de la parte inferior del equipo y vuelva a colocar la minitarjeta (consulte [Colocación de la minitarjeta](file:///C:/data/systems/ins1546/sp/sm/minicard.htm#wp1181718)).
- 11. Coloque los módulos de memoria (consulte [Colocación de los módulos de memoria](file:///C:/data/systems/ins1546/sp/sm/memory.htm#wp1181089)).
- 12. Vuelva a colocar la cubierta del módulo (consulte [Colocación de la cubierta del módulo](file:///C:/data/systems/ins1546/sp/sm/base.htm#wp1224432)).
- 13. Vuelva a colocar la unidad de disco duro (consulte [Colocación de la unidad de disco duro](file:///C:/data/systems/ins1546/sp/sm/hdd.htm#wp1202171)).
- 14. Coloque de nuevo la batería (consulte [Colocación de la batería](file:///C:/data/systems/ins1546/sp/sm/removeba.htm#wp1185330)).
- PRECAUCIÓN: **antes de encender el equipo, vuelva a colocar todos los tornillos y asegúrese de que no queda ninguno perdido dentro del equipo. Si no lo hace, el equipo podría llegar a estropearse.**

## <span id="page-51-0"></span> **Panel del botón de encendido**

Dell™ Inspiron™ 1546 Manual de servicio

- [Extracción del panel del botón de encendido](#page-51-1)
- $\bullet$  Colocación del panel del botón de encendido
- A ADVERTENCIA: antes trabajar en el interior del equipo, siga las instrucciones de seguridad que se entregan con el equipo. Para obtener **información adicional sobre prácticas recomendadas de seguridad, visite la página de inicio sobre el cumplimiento de normativas en www.dell.com/regulatory\_compliance.**
- △ PRECAUCIÓN: sólo un técnico certificado debe realizar reparaciones en el equipo. La garantía no cubre los daños por reparaciones no **autorizadas por Dell.**
- PRECAUCIÓN: **para evitar descargas electrostáticas, toque tierra mediante el uso de una muñequera de conexión a tierra o toque periódicamente una superficie metálica no pintada (por ejemplo, un conector del equipo).**
- PRECAUCIÓN: **para evitar daños en la placa base, extraiga la batería principal (consulte el apartado [Extracción de la batería](file:///C:/data/systems/ins1546/sp/sm/removeba.htm#wp1185372)) antes de manipular el interior del equipo.**

#### <span id="page-51-1"></span>**Extracción del panel del botón de encendido**

- 1. Siga los procedimientos que se indican en el apartado [Antes de comenzar.](file:///C:/data/systems/ins1546/sp/sm/before.htm#wp1438061)
- 2. Extraiga la batería (consulte el apartado [Extracción de la batería](file:///C:/data/systems/ins1546/sp/sm/removeba.htm#wp1185372)).
- 3. Retire la cubierta del módulo (consulte [Extracción de la cubierta del módulo](file:///C:/data/systems/ins1546/sp/sm/base.htm#wp1223484)).
- 4. Extraiga los módulos de memoria (consulte [Extracción de los módulos de memoria](file:///C:/data/systems/ins1546/sp/sm/memory.htm#wp1186694)).
- 5. Extraiga la unidad de disco duro (consulte [Extracción de la unidad de disco duro](file:///C:/data/systems/ins1546/sp/sm/hdd.htm#wp1184863)).
- 6. Extraiga la cubierta del control central (consulte [Extracción de la cubierta del control central](file:///C:/data/systems/ins1546/sp/sm/cntrcont.htm#wp1188834)).
- 7. Retire el teclado (consulte el apartado [Extracción del teclado](file:///C:/data/systems/ins1546/sp/sm/keyboard.htm#wp1188497)).
- 8. Levante el pestillo del conector para separar el cable del panel del botón de encendido del conector de la placa base.
- PRECAUCIÓN: **el panel del botón de encendido está pegado al reposamanos. No tire del cable del panel del botón de encendido para retirar dicho panel.**

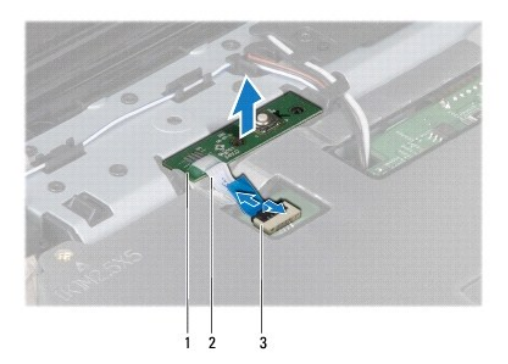

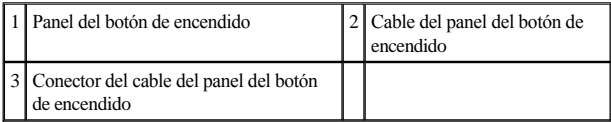

9. Utilice un punzón de plástico para hacer palanca con el panel del botón de encendido y sacarlo del reposamanos.

10. Levante la tarjeta del botón de encendido y extráigala del reposamanos.

### <span id="page-52-0"></span>**Colocación del panel del botón de encendido**

- 1. Siga los procedimientos que se indican en el apartado [Antes de comenzar.](file:///C:/data/systems/ins1546/sp/sm/before.htm#wp1438061)
- 2. Alinee los orificios del panel del botón de encendido con los postes guía del reposamanos y fíjelo en su sitio.
- 3. Deslice el cable del panel del botón de encendido dentro del conector de la placa base y presione el pestillo del conector para fijar el cable al conector.
- 4. Vuelva a colocar el teclado (consulte [Colocación del teclado](file:///C:/data/systems/ins1546/sp/sm/keyboard.htm#wp1199057)).
- 5. Vuelva a colocar la cubierta del control central (consulte [Colocación de la cubierta del control central](file:///C:/data/systems/ins1546/sp/sm/cntrcont.htm#wp1185318)).
- 6. Vuelva a colocar la unidad de disco duro (consulte [Colocación de la unidad de disco duro](file:///C:/data/systems/ins1546/sp/sm/hdd.htm#wp1202171)).
- 7. Coloque los módulos de memoria (consulte [Colocación de los módulos de memoria](file:///C:/data/systems/ins1546/sp/sm/memory.htm#wp1181089)).
- 8. Vuelva a colocar la cubierta del módulo (consulte [Colocación de la cubierta del módulo](file:///C:/data/systems/ins1546/sp/sm/base.htm#wp1224432)).
- 9. Coloque de nuevo la batería (consulte [Colocación de la batería](file:///C:/data/systems/ins1546/sp/sm/removeba.htm#wp1185330)).
- △ PRECAUCIÓN: antes de encender el equipo, vuelva a colocar todos los tornillos y asegúrese de que no queda ninguno perdido dentro del equipo. **Si no lo hace, el equipo podría llegar a estropearse.**

## <span id="page-53-0"></span> **Batería**

Dell™ Inspiron™ 1546 Manual de servicio

- [Extracción de la batería](#page-53-1)
- O Colocación de la batería
- A ADVERTENCIA: antes de trabajar en el interior del equipo, siga las instrucciones de seguridad que se entregan con el equipo. Para obtener **información adicional sobre prácticas recomendadas de seguridad, visite la página de inicio sobre el cumplimiento de normativas en www.dell.com/regulatory\_compliance.**
- PRECAUCIÓN: **sólo un técnico certificado debe realizar reparaciones en el equipo. La garantía no cubre los daños por reparaciones no autorizadas por Dell.**
- PRECAUCIÓN: **para evitar descargas electrostáticas, toque tierra mediante el uso de una muñequera de conexión a tierra o toque periódicamente una superficie metálica no pintada (por ejemplo, un conector del equipo).**
- △ PRECAUCIÓN: para evitar daños en el equipo, utilice únicamente la batería diseñada específicamente para este equipo Dell. No utilice baterías **diseñadas para otros equipos Dell.**

### <span id="page-53-1"></span>**Extracción de la batería**

- 1. Siga los procedimientos que se indican en el apartado [Antes de comenzar.](file:///C:/data/systems/ins1546/sp/sm/before.htm#wp1438061)
- 2. Dé la vuelta al equipo.
- 3. Deslice el pestillo de liberación de la batería a la posición de desbloqueo hasta que oiga un clic, que indica que está bien encajado.
- 4. Saque la batería de su compartimiento.

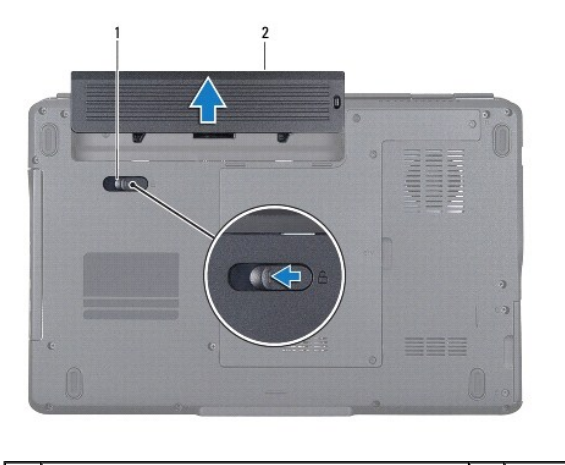

Pestillo de liberación de la batería  $\begin{bmatrix} 2 & \end{bmatrix}$ Batería

#### <span id="page-53-2"></span>**Colocación de la batería**

1. Siga los procedimientos que se indican en el apartado [Antes de comenzar.](file:///C:/data/systems/ins1546/sp/sm/before.htm#wp1438061)

2. Coloque la batería en el compartimiento hasta que encaje en su sitio.

## <span id="page-55-0"></span> **Altavoces**

Dell™ Inspiron™ 1546 Manual de servicio

- [Extracción de los altavoces](#page-55-1)
- $\bullet$  Colocación de los altavoces
- ADVERTENCIA: **antes trabajar en el interior del equipo, siga las instrucciones de seguridad que se entregan con el equipo. Para obtener información adicional sobre prácticas recomendadas de seguridad, visite la página de inicio sobre el cumplimiento de normativas en www.dell.com/regulatory\_compliance.**
- PRECAUCIÓN: **sólo un técnico certificado debe realizar reparaciones en el equipo. La garantía no cubre los daños por reparaciones no autorizadas por Dell.**
- PRECAUCIÓN: **para evitar descargas electrostáticas, toque tierra mediante el uso de una muñequera de conexión a tierra o toque periódicamente una superficie metálica no pintada (por ejemplo, un conector del equipo).**
- PRECAUCIÓN: **para evitar daños en la placa base, extraiga la batería principal (consulte el apartado [Extracción de la batería](file:///C:/data/systems/ins1546/sp/sm/removeba.htm#wp1185372)) antes de manipular el interior del equipo.**

#### <span id="page-55-1"></span>**Extracción de los altavoces**

- 1. Siga los procedimientos que se indican en el apartado [Antes de comenzar.](file:///C:/data/systems/ins1546/sp/sm/before.htm#wp1438061)
- 2. Extraiga la batería (consulte el apartado [Extracción de la batería](file:///C:/data/systems/ins1546/sp/sm/removeba.htm#wp1185372)).
- 3. Retire la cubierta del módulo (consulte [Extracción de la cubierta del módulo](file:///C:/data/systems/ins1546/sp/sm/base.htm#wp1223484)).
- 4. Extraiga los módulos de memoria (consulte [Extracción de los módulos de memoria](file:///C:/data/systems/ins1546/sp/sm/memory.htm#wp1186694)).
- 5. Extraiga la unidad de disco duro (consulte [Extracción de la unidad de disco duro](file:///C:/data/systems/ins1546/sp/sm/hdd.htm#wp1184863)).
- 6. Extraiga la minitarjeta (consulte [Extracción de la minitarjeta](file:///C:/data/systems/ins1546/sp/sm/minicard.htm#wp1181641)).
- 7. Extraiga la cubierta del control central (consulte [Extracción de la cubierta del control central](file:///C:/data/systems/ins1546/sp/sm/cntrcont.htm#wp1188834)).
- 8. Retire el teclado (consulte el apartado [Extracción del teclado](file:///C:/data/systems/ins1546/sp/sm/keyboard.htm#wp1188497)).
- 9. Extraiga la tarjeta Bluetooth (consulte [Extracción de la tarjeta Bluetooth](file:///C:/data/systems/ins1546/sp/sm/btooth.htm#wp1193342)).
- 10. Desconecte el cable de la placa Bluetooth del conector de la placa base (consulte [Extracción de la placa Bluetooth](file:///C:/data/systems/ins1546/sp/sm/btooth.htm#wp1193363)).
- 11. Retire el reposamanos (consulte [Extracción del reposamanos](file:///C:/data/systems/ins1546/sp/sm/palmrest.htm#wp1051070)).
- 12. Quite los cuatro tornillos (dos en cada altavoz) que fijan los altavoces a la base del equipo.
- 13. Desconecte el cable del altavoz del conector de la placa base.
- 14. Extraiga el cable del altavoz de la guía de colocación.

#### 15. Separe los altavoces de la base del equipo.

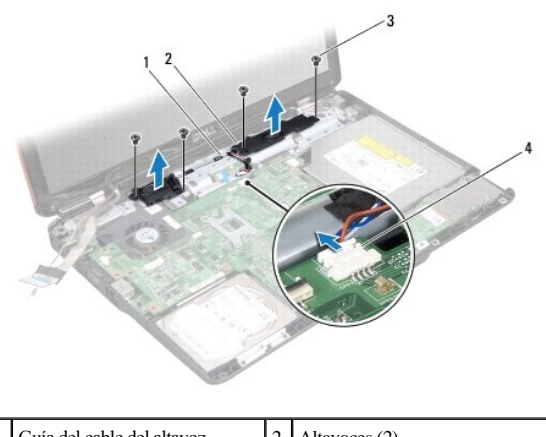

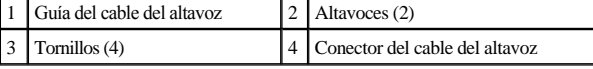

### <span id="page-56-0"></span>**Colocación de los altavoces**

- 1. Siga los procedimientos que se indican en el apartado [Antes de comenzar.](file:///C:/data/systems/ins1546/sp/sm/before.htm#wp1438061)
- 2. Coloque los altavoces en la base del equipo.
- 3. Vuelva a colocar los cuatro tornillos (dos en cada altavoz) que fijan los altavoces a la base del equipo.
- 4. Pase el cable del altavoz por la guía de colocación.
- 5. Conecte el cable del altavoz al conector de la placa base.
- 6. Coloque el reposamanos (consulte [Colocación del reposamanos](file:///C:/data/systems/ins1546/sp/sm/palmrest.htm#wp1051265)).
- 7. Conecte el cable de la placa Bluetooth al conector de la placa base (consulte [Colocación de la placa Bluetooth](file:///C:/data/systems/ins1546/sp/sm/btooth.htm#wp1182963)).
- 8. Vuelva a colocar la tarjeta Bluetooth (consulte [Colocación de la tarjeta Bluetooth](file:///C:/data/systems/ins1546/sp/sm/btooth.htm#wp1193397)).
- 9. Vuelva a colocar el teclado (consulte [Colocación del teclado](file:///C:/data/systems/ins1546/sp/sm/keyboard.htm#wp1199057)).
- 10. Vuelva a colocar la cubierta del control central (consulte [Colocación de la cubierta del control central](file:///C:/data/systems/ins1546/sp/sm/cntrcont.htm#wp1185318)).
- 11. Vuelva a colocar la minitarjeta (consulte [Colocación de la minitarjeta](file:///C:/data/systems/ins1546/sp/sm/minicard.htm#wp1181718)).
- 12. Coloque los módulos de memoria (consulte [Colocación de los módulos de memoria](file:///C:/data/systems/ins1546/sp/sm/memory.htm#wp1181089)).
- 13. Vuelva a colocar la cubierta del módulo (consulte [Colocación de la cubierta del módulo](file:///C:/data/systems/ins1546/sp/sm/base.htm#wp1224432)).
- 14. Vuelva a colocar la unidad de disco duro (consulte [Colocación de la unidad de disco duro](file:///C:/data/systems/ins1546/sp/sm/hdd.htm#wp1202171)).
- 15. Coloque de nuevo la batería (consulte [Colocación de la batería](file:///C:/data/systems/ins1546/sp/sm/removeba.htm#wp1185330)).
- PRECAUCIÓN: **antes de encender el equipo, vuelva a colocar todos los tornillos y asegúrese de que no queda ninguno perdido dentro del equipo. Si no lo hace, el equipo podría llegar a estropearse.**

## <span id="page-58-0"></span> **Placa base**

Dell™ Inspiron™ 1546 Manual de servicio

- [Extracción de la placa base](#page-58-1)
- [Colocación de la placa base](#page-59-1)
- [Introducción de la etiqueta de servicio en el BIOS](#page-60-0)
- A ADVERTENCIA: antes trabajar en el interior del equipo, siga las instrucciones de seguridad que se entregan con el equipo. Para obtener **información adicional sobre prácticas recomendadas de seguridad, visite la página de inicio sobre el cumplimiento de normativas en www.dell.com/regulatory\_compliance.**
- PRECAUCIÓN: **sólo un técnico certificado debe realizar reparaciones en el equipo. La garantía no cubre los daños por reparaciones no autorizadas por Dell.**
- PRECAUCIÓN: **para evitar descargas electrostáticas, toque tierra mediante el uso de una muñequera de conexión a tierra o toque periódicamente una superficie metálica no pintada (por ejemplo, un conector del equipo).**
- PRECAUCIÓN: **para evitar daños en la placa base, extraiga la batería principal (consulte el apartado [Extracción de la batería](file:///C:/data/systems/ins1546/sp/sm/removeba.htm#wp1185372)) antes de manipular el interior del equipo.**

#### <span id="page-58-1"></span>**Extracción de la placa base**

- 1. Siga los procedimientos que se indican en el apartado [Antes de comenzar.](file:///C:/data/systems/ins1546/sp/sm/before.htm#wp1438061)
- 2. Extraiga la batería (consulte el apartado [Extracción de la batería](file:///C:/data/systems/ins1546/sp/sm/removeba.htm#wp1185372)).
- 3. Retire la cubierta del módulo (consulte [Extracción de la cubierta del módulo](file:///C:/data/systems/ins1546/sp/sm/base.htm#wp1223484)).
- 4. Extraiga los módulos de memoria (consulte [Extracción de los módulos de memoria](file:///C:/data/systems/ins1546/sp/sm/memory.htm#wp1186694)).
- 5. Extraiga la unidad de disco duro (consulte **[Extracción de la unidad de disco duro](file:///C:/data/systems/ins1546/sp/sm/hdd.htm#wp1184863)**).
- 6. Extraiga la unidad óptica (consulte [Extracción de la unidad óptica](file:///C:/data/systems/ins1546/sp/sm/optical.htm#wp1180116)).
- 7. Extraiga la minitarjeta (consulte [Extracción de la minitarjeta](file:///C:/data/systems/ins1546/sp/sm/minicard.htm#wp1181641)).
- 8. Extraiga la cubierta del control central (consulte [Extracción de la cubierta del control central](file:///C:/data/systems/ins1546/sp/sm/cntrcont.htm#wp1188834)).
- 9. Retire el teclado (consulte el apartado [Extracción del teclado](file:///C:/data/systems/ins1546/sp/sm/keyboard.htm#wp1188497)).
- 10. Extraiga el módulo Bluetooth (consulte [Módulo interno con tecnología inalámbrica Bluetooth®](file:///C:/data/systems/ins1546/sp/sm/btooth.htm#wp1187798)).
- 11. Retire el reposamanos (consulte [Extracción del reposamanos](file:///C:/data/systems/ins1546/sp/sm/palmrest.htm#wp1051070)).
- 12. Extraiga la tarjeta dependiente (consulte [Extracción de la tarjeta dependiente](file:///C:/data/systems/ins1546/sp/sm/dgtrboar.htm#wp1037428)).
- 13. Retire la cubierta del conector de audio (consulte [Extracción de la cubierta del conector de audio](file:///C:/data/systems/ins1546/sp/sm/audio_co.htm#wp1044398)).
- <span id="page-59-0"></span>14. Quite los cuatro tornillos que fijan la placa base a la base del equipo.
- 15. Desconecte el cable del ventilador térmico, el cable del altavoz y el cable del módulo USB de sus conectores respectivos de la placa base.

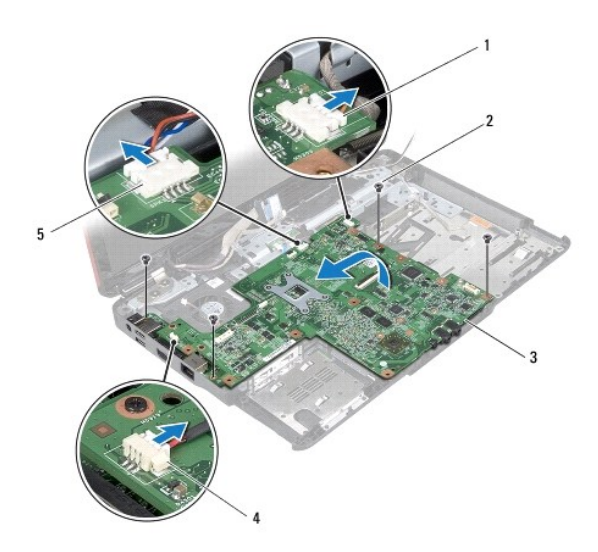

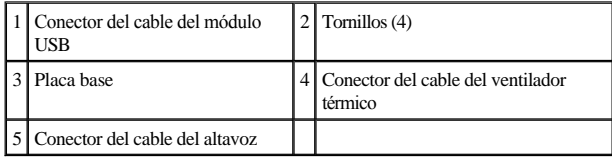

- 16. Levante la placa base para extraerla de la base del equipo.
- 17. Dé la vuelta a la placa base.
- 18. Extraiga la batería de tipo botón (consulte [Extracción de la batería de tipo botón](file:///C:/data/systems/ins1546/sp/sm/coinbatt.htm#wp1187814)).

### <span id="page-59-1"></span>**Colocación de la placa base**

- 1. Siga los procedimientos que se indican en el apartado [Antes de comenzar.](file:///C:/data/systems/ins1546/sp/sm/before.htm#wp1438061)
- 2. Coloque la batería de tipo botón (consulte [Colocación de la batería de tipo botón](file:///C:/data/systems/ins1546/sp/sm/coinbatt.htm#wp1184175)).
- 3. Dé la vuelta a la placa base.
- 4. Alinee los orificios de los tornillos situados en la placa base con los orificios de los tornillos situados en la placa base.
- 5. Vuelva a colocar los cuatro tornillos que fijan la placa base a la base del equipo.
- 6. Vuelva a colocar la cubierta del conector de audio (consulte [Colocación de la cubierta del conector de audio](file:///C:/data/systems/ins1546/sp/sm/audio_co.htm#wp1048583)).
- 7. Conecte el cable del ventilador térmico, el cable del altavoz y el cable del módulo USB a sus conectores respectivos de la placa base.
- 8. Vuelva a colocar la tarjeta dependiente (consulte [Colocación de la tarjeta dependiente](file:///C:/data/systems/ins1546/sp/sm/dgtrboar.htm#wp1042050)).
- <span id="page-60-1"></span>9. Coloque el reposamanos (consulte [Colocación del reposamanos](file:///C:/data/systems/ins1546/sp/sm/palmrest.htm#wp1051265)).
- 10. Vuelva a colocar el módulo Bluetooth (consulte [Módulo interno con tecnología inalámbrica Bluetooth®](file:///C:/data/systems/ins1546/sp/sm/btooth.htm#wp1187798)).
- 11. Vuelva a colocar el teclado (consulte [Colocación del teclado](file:///C:/data/systems/ins1546/sp/sm/keyboard.htm#wp1199057)).
- 12. Vuelva a colocar la cubierta del control central (consulte [Colocación de la cubierta del control central](file:///C:/data/systems/ins1546/sp/sm/cntrcont.htm#wp1185318)).
- 13. Vuelva a colocar la minitarjeta (consulte [Colocación de la minitarjeta](file:///C:/data/systems/ins1546/sp/sm/minicard.htm#wp1181718)).
- 14. Coloque los módulos de memoria (consulte [Colocación de los módulos de memoria](file:///C:/data/systems/ins1546/sp/sm/memory.htm#wp1181089)).
- 15. Vuelva a colocar la cubierta del módulo (consulte [Colocación de la cubierta del módulo](file:///C:/data/systems/ins1546/sp/sm/base.htm#wp1224432)).
- 16. Vuelva a colocar la unidad óptica (consulte [Colocación de la unidad óptica](file:///C:/data/systems/ins1546/sp/sm/optical.htm#wp1180161)).
- 17. Vuelva a colocar la unidad de disco duro (consulte [Colocación de la unidad de disco duro](file:///C:/data/systems/ins1546/sp/sm/hdd.htm#wp1202171)).
- 18. Coloque de nuevo la batería (consulte [Colocación de la batería](file:///C:/data/systems/ins1546/sp/sm/removeba.htm#wp1185330)).
- △ PRECAUCIÓN: antes de encender el equipo, vuelva a colocar todos los tornillos y asegúrese de que no queda ninguno perdido dentro del equipo. **Si no lo hace, el equipo podría llegar a estropearse.**
- 19. Encienda el equipo.
- NOTA: después de colocar la placa base, introduzca la etiqueta de servicio del equipo en el BIOS de la placa base de repuesto.
- 20. Introduzca la etiqueta de servicio (consulte [Introducción de la etiqueta de servicio en el BIOS](#page-60-0)).

## <span id="page-60-0"></span>**Introducción de la etiqueta de servicio en el BIOS**

- 1. Asegúrese de que el adaptador de CA está enchufado y de que la batería principal está instalada correctamente.
- 2. Encienda el equipo.
- 3. Pulse <F2> durante la POST para abrir el programa de configuración del sistema.
- 4. Vaya hasta la pestaña de seguridad y escriba la etiqueta de servicio en el campo de **Etiqueta de servicio**.

# <span id="page-61-0"></span> **Ventilador térmico**

Dell™ Inspiron™ 1546 Manual de servicio

- [Extracción del ventilador térmico](#page-61-1)
- [Colocación del ventilador térmico](#page-61-2)
- ADVERTENCIA: **antes trabajar en el interior del equipo, siga las instrucciones de seguridad que se entregan con el equipo. Para obtener información adicional sobre prácticas recomendadas de seguridad, visite la página de inicio sobre el cumplimiento de normativas en www.dell.com/regulatory\_compliance.**
- PRECAUCIÓN: **sólo un técnico certificado debe realizar reparaciones en el equipo. La garantía no cubre los daños por reparaciones no autorizadas por Dell.**
- PRECAUCIÓN: **para evitar descargas electrostáticas, toque tierra mediante el uso de una muñequera de conexión a tierra o toque periódicamente una superficie metálica no pintada (por ejemplo, un conector del equipo).**
- PRECAUCIÓN: **para evitar daños en la placa base, extraiga la batería principal (consulte el apartado [Extracción de la batería](file:///C:/data/systems/ins1546/sp/sm/removeba.htm#wp1185372)) antes de manipular el interior del equipo.**

٦

#### <span id="page-61-1"></span>**Extracción del ventilador térmico**

- 1. Siga los procedimientos que se indican en el apartado [Antes de comenzar.](file:///C:/data/systems/ins1546/sp/sm/before.htm#wp1438061)
- 2. Extraiga la placa base (consulte [Extracción de la placa base](file:///C:/data/systems/ins1546/sp/sm/sysboard.htm#wp1037428)).
- 3. Quite los dos tornillos que fijan el ventilador térmico a la base del equipo.
- 4. Extraiga el ventilador térmico de la base del equipo.

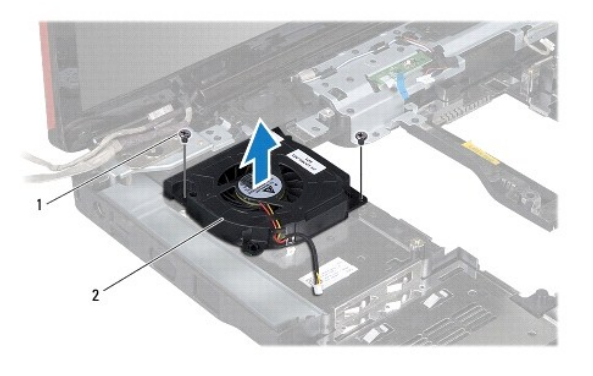

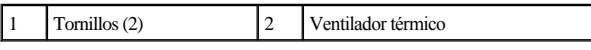

#### <span id="page-61-2"></span>**Colocación del ventilador térmico**

1. Siga los procedimientos que se indican en el apartado [Antes de comenzar.](file:///C:/data/systems/ins1546/sp/sm/before.htm#wp1438061)

- 2. Vuelva a colocar los dos tornillos que fijan el ventilador térmico a la base del equipo.
- 3. Vuelva a colocar la placa base (consulte [Colocación de la placa base](file:///C:/data/systems/ins1546/sp/sm/sysboard.htm#wp1042050)).
- PRECAUCIÓN: **antes de encender el equipo, vuelva a colocar todos los tornillos y asegúrese de que no queda ninguno perdido dentro del equipo. Si no lo hace, el equipo podría llegar a estropearse.**

Dell™ Inspiron™ 1546 Manual de servicio

NOTA: una NOTA indica información importante que le ayuda a conseguir un mejor rendimiento de su equipo.

PRECAUCIÓN: **una PRECAUCIÓN indica la posibilidad de daños en el hardware o pérdida de datos, y le explica cómo evitar el problema.** 

ADVERTENCIA: **un mensaje de AVISO indica el riesgo de daños en la propiedad, de lesiones personales e incluso de muerte.** 

#### **La información contenida en este documento puede modificarse sin aviso previo. © 2009 Dell Inc. Todos los derechos reservados.**

Queda estrictamente prohibida la reproducción de este material en cualquier forma sin la autorización por escrito de Dell Inc.

Marcas comerciales utilizadas en este texto: *Dell*, el logotipo de *DELL* e *Inspiron* son marcas comerciales de Dell Inc.; *Bluetooth* es una marca comercial registrada propiedad de Bluetooth SIG, Inc. Dell la utiliza bajo licencia; *Microsoft, Windows*, *Windows Vista* y el logotipo del botón de inicio de *Windows Vista* son marcas comerciales o marcas comerciales registradas de Microsoft Corporation en los Estados Unidos y/o en otros países.

Este documento puede incluir otras marcas comerciales y nombres comerciales para referirse a las entidades que son propietarias de los mismos o a sus productos. Dell Inc. renuncia a cualquier interés sobre la propiedad de marcas y nombres comerciales que no sean los suyos.

Noviembre de 2009 Rev. A00